**UNCLASSIFIED** 

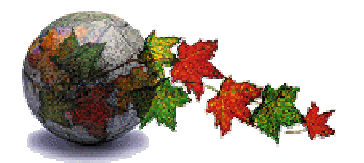

**Department of Foreign Affairs and International Trade**  Export Import Control System

# **Participant's Requirements Document**

## *Communicating with EICS*  **Version 2.2**

Status: Version 2.2 Date: September 2006 **Document Identifier:** EICS-PRD-E002-E

### **REVISION HISTORY**

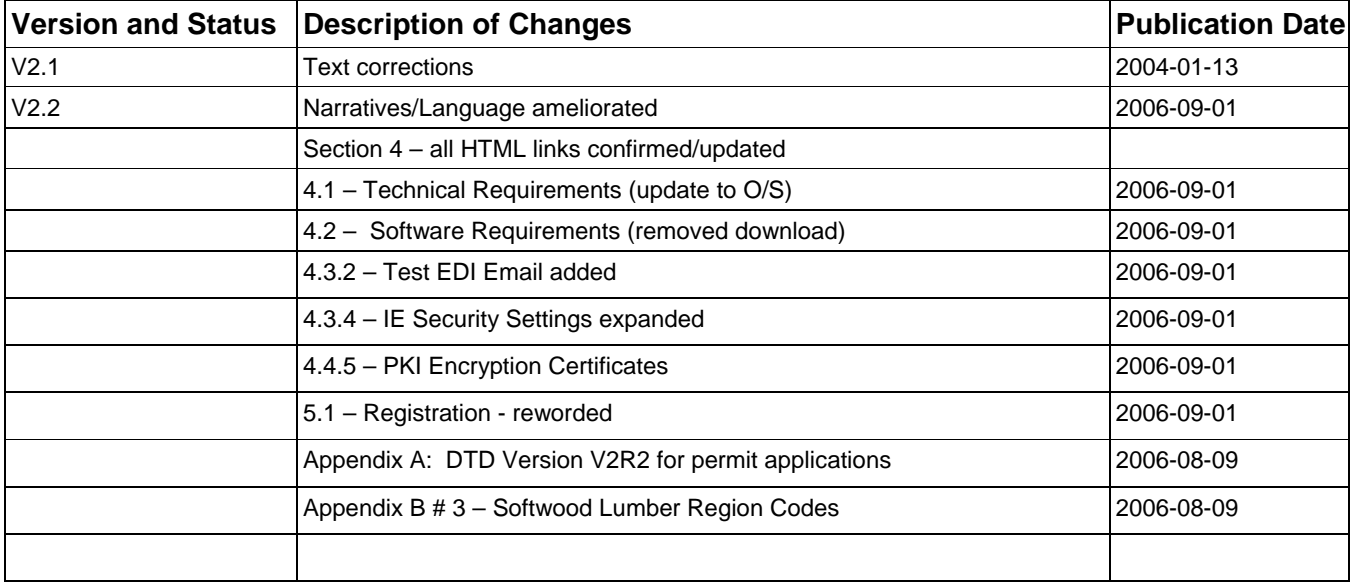

### **PUBLICATION DETAILS**

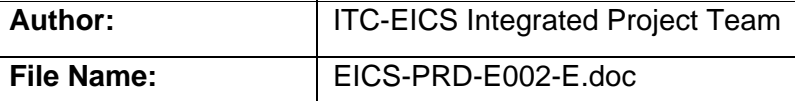

*Ce document est aussi disponible en français: EICS-PRD-F002-F* 

### **TABLE OF CONTENTS**

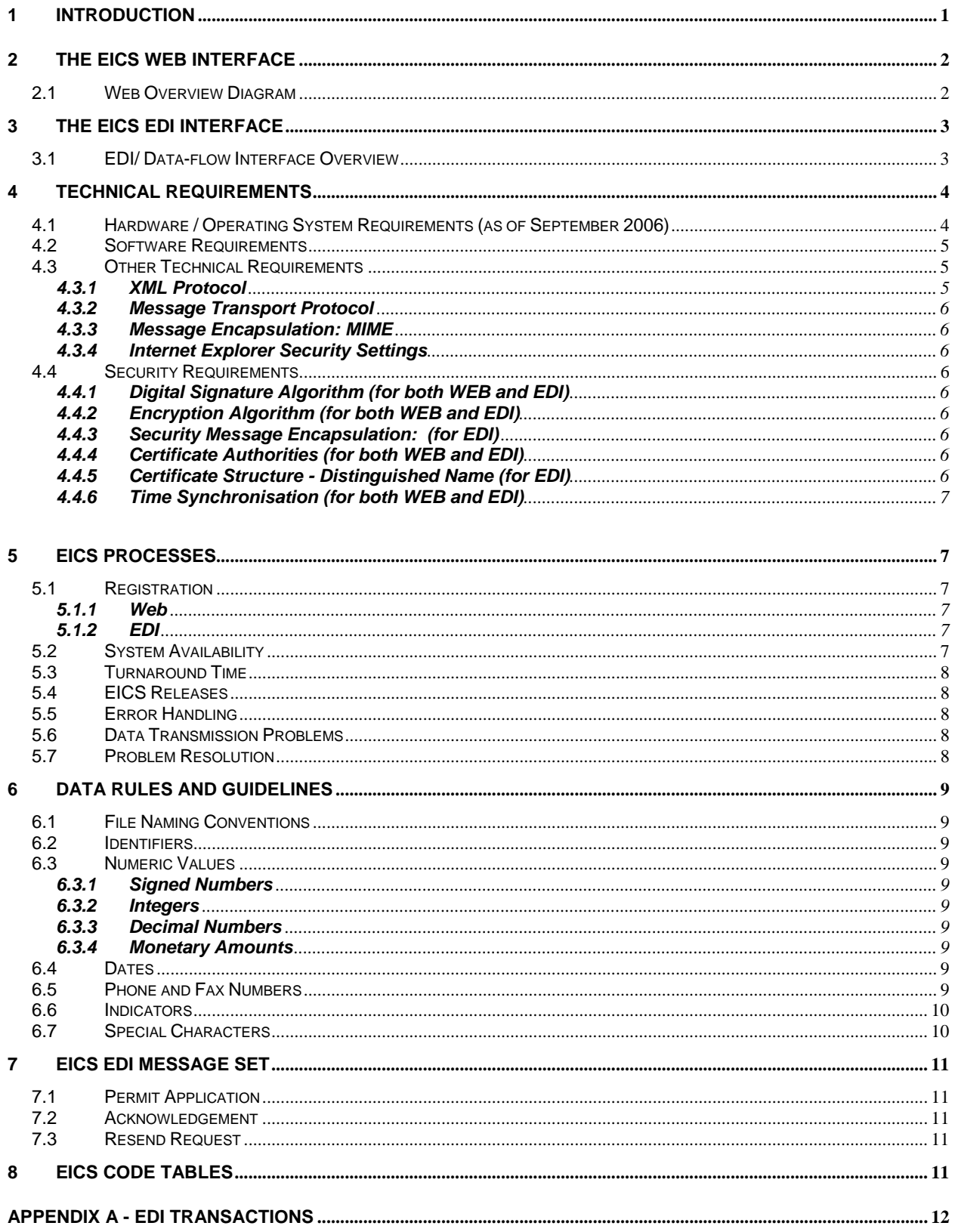

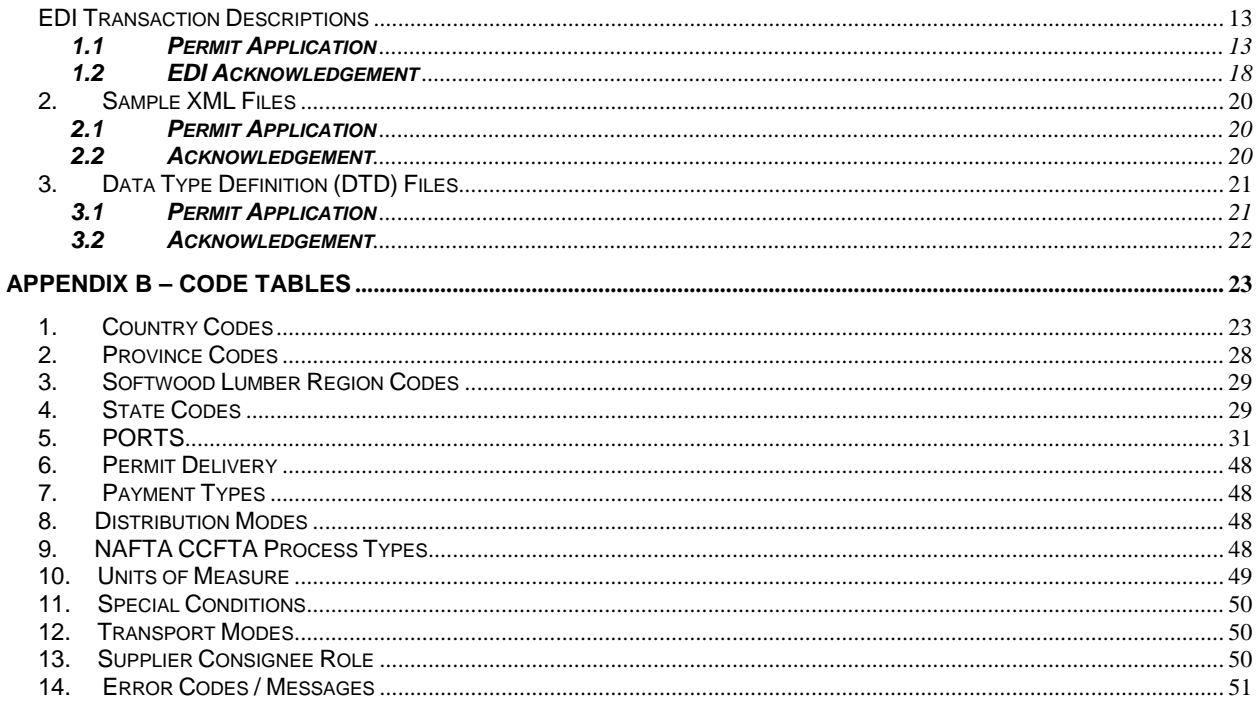

### **1 INTRODUCTION**

The Export Import Control System (EICS) offers a secure WEB interface and an Electronic Data Interchange (EDI) interface to support the application, approval, and processing of import/export permits. The system also features import/export quota management functionality.

This Participants Requirements Document (PRD) describes the preparations required for using the EICS. The purpose of this document is to assist CBSA-licensed Canadian customs brokers with their internal implementation for both the EDI and WEB interfaces.

The document includes a description of the data-flow for an EDI permit application (it does not provide the description for other EDI information such as cancel a request for permit). For each data element in the permit application it provides the following information — Name, Data type, Size/bytes, and format.

In addition to the data-flow information, this PRD provides the technical specifications (i.e. computer hardware, software, security) required by brokers to process a permit application.

Any queries or documentation requests should be directed to:

Export and Import Controls Bureau Department of Foreign Affairs and International Trade 125 Sussex Drive Ottawa, Ontario K1A 0G2

ATTN: EICS Help Desk

TEL: **(613) 944-1265**, or toll-free at **(1-877) 808-8838**

- FAX: (613) 992-9397
- EMAIL: eics.scei@international.gc.ca

### **2 THE EICS WEB INTERFACE**

The EICS Web Interface allows for electronic transactions to be performed using a secure web application. Participants communicate over the Internet using a standard web browser (Microsoft Internet Explorer) augmented by security software. EICS features permit and quota management, as well as inquiry capabilities.

#### **2.1 WEB OVERVIEW DIAGRAM**

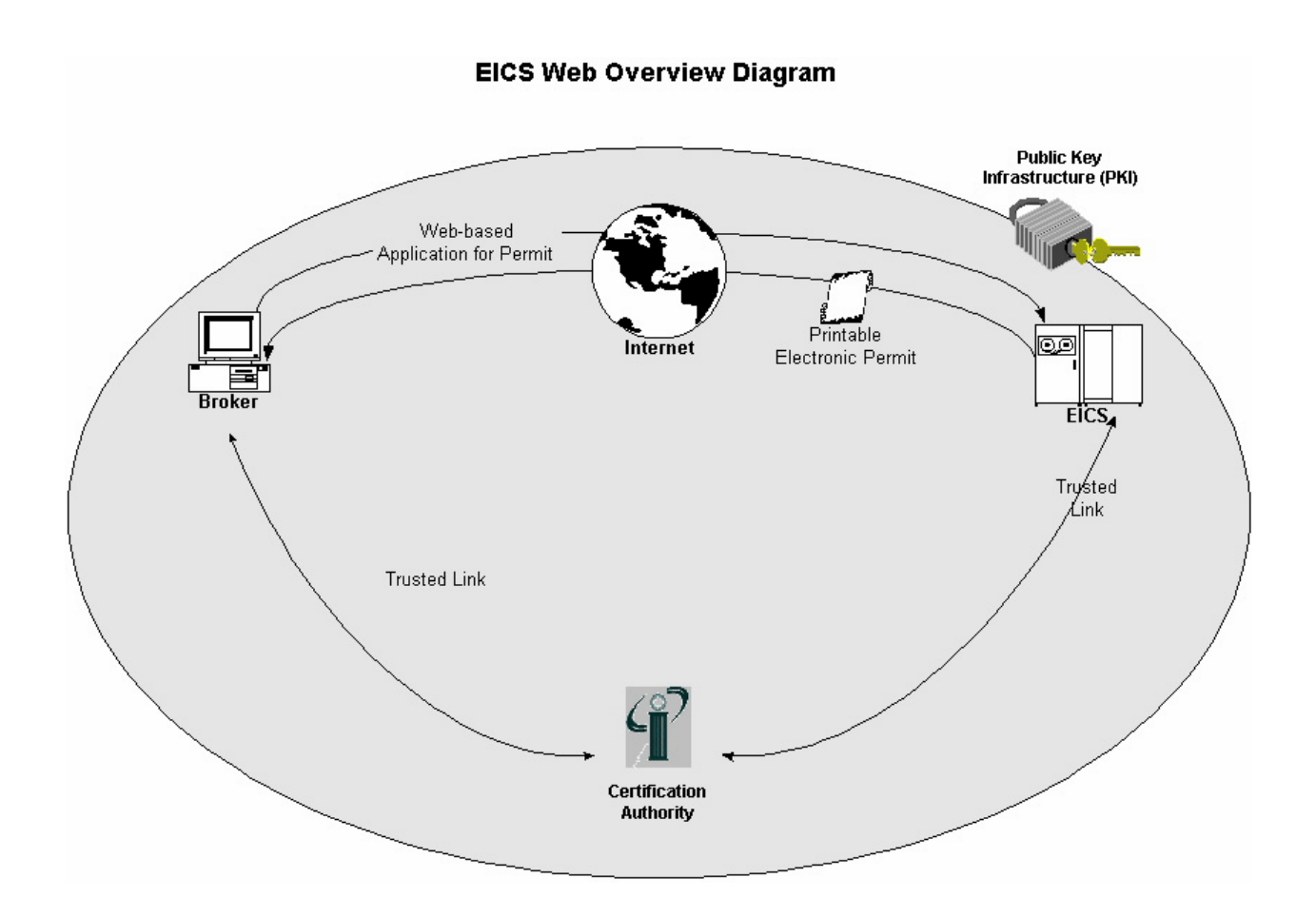

### **3 THE EICS EDI INTERFACE**

The EDI interface/data flow is designed for Customs brokers who wish to use a business-to-business link for bulk transactions to the Export Import Control System. Interfacing via EDI allows brokers to build an electronic link between their existing system and the EICS, avoiding the re-entry of data.

EICS is currently restricted to permit application processing. Section 7 provides an overview of these transactions. **Appendix A** describes the content and structure of the information required for these transactions. Note that customs brokers who use EDI also require the Web Interface to perform non-EDI supported transactions.

#### **3.1 EDI/ DATA-FLOW INTERFACE OVERVIEW**

The EICS implementation of EDI is an asynchronous system where data from brokers is e-mailed in a secure fashion, is processed, and is returned by a secure e-mail method. The following diagram demonstrates this process. Data is captured on a broker's existing system. This data is then transformed into an XML document (eXtended Markup Language) according to a specification determined by EICS. The resulting document is then signed and encrypted using Entrust encryption technology. This step ensures confidentiality and integrity of the data transmitted. The encrypted file is then attached to an email and sent to the appropriate e-mail address at DFAIT. The EICS application monitors this e-mail inbox and processes any valid XML documents. An acknowledgement XML is then formulated and encrypted and then returned to the broker system by the same method. Also encrypted and attached would be a "pdf" version of the permit itself, if the application satisfies the validation and approval steps.

The following describes the flow of a permit application through the EDI channel:

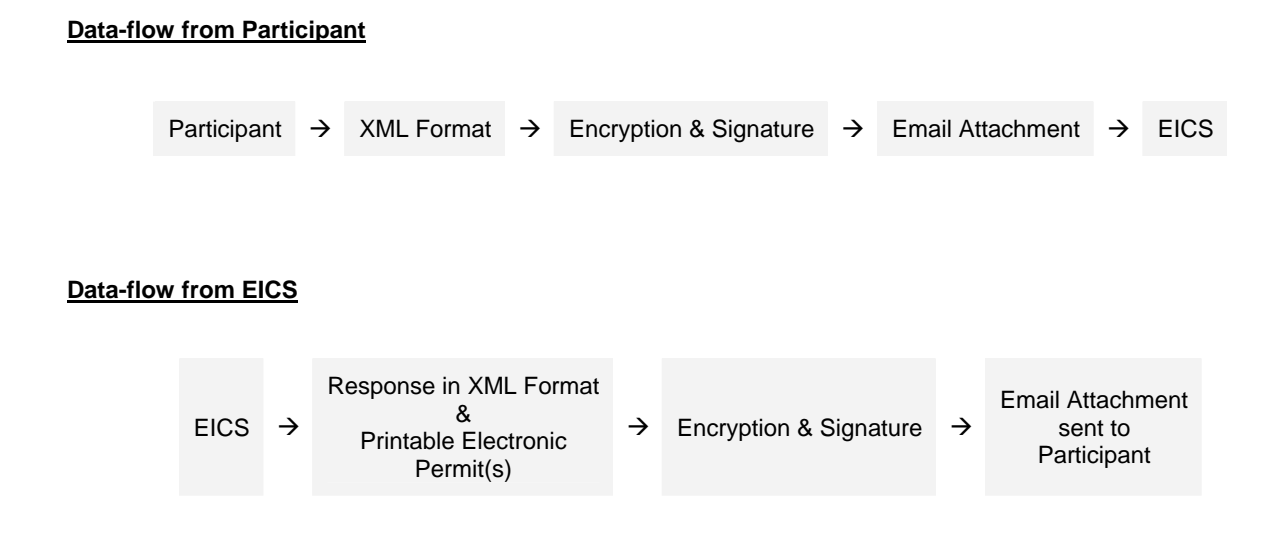

### **4 TECHNICAL REQUIREMENTS**

#### **4.1 HARDWARE / OPERATING SYSTEM REQUIREMENTS (AS OF SEPTEMBER 2006)**

#### ¾ **For Web Participants:**

The following lists the hardware requirements for communicating to the latest Release of EICS, for a Web interface participant.

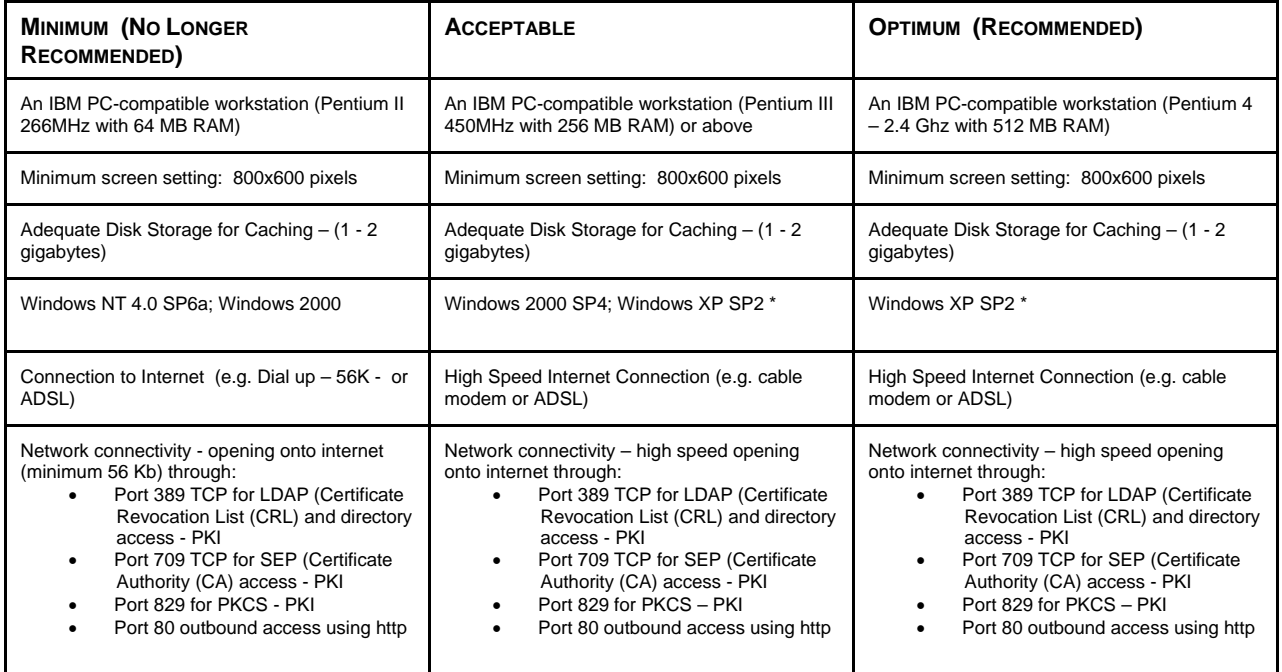

NOTE: \* If the XP SP2 firewall (Contol Panel – Windows Firewall) is active you will need to add the PKI ports in <Exceptions>.

#### ¾ **For EDI Participants:**

The following lists the hardware requirements for communicating to the latest Release of EICS, for an EDI participant. As EDI for each broker system will be a custom solution this listing depicts only a typical installation. Other solutions are equally viable.

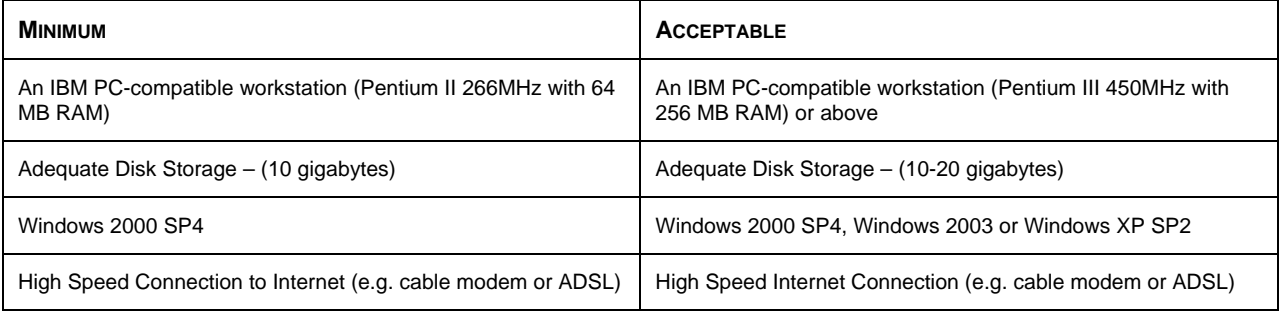

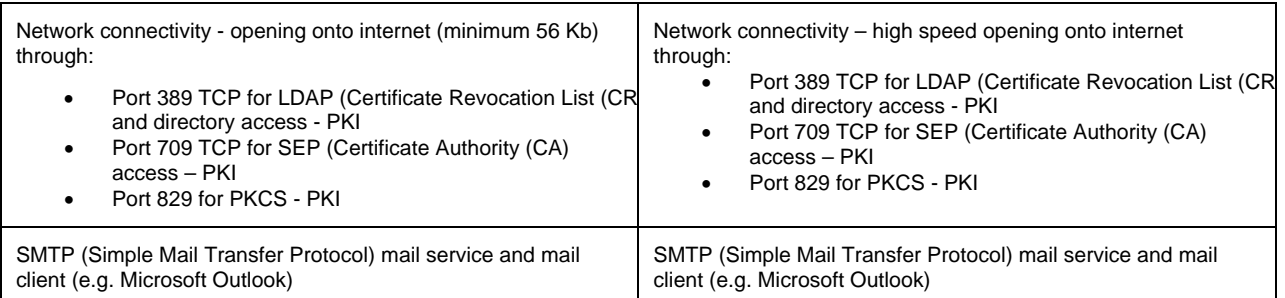

The following is a list of recommended printers. Other solutions are equally viable.

- Minimum: Ink jet printer
- Recommended: Laser printer

#### **4.2 SOFTWARE REQUIREMENTS**

In order to access EICS via the web interface the following software is required:

- Microsoft Internet Explorer minimum version IE 5.5 SP2 Configured for signed content for JAVA with rights to write files:
- MS Java Version 5.00.3809 or above available for download at **http://www.international.gc.ca/eicb/eics/msjavx86.exe**
- Entrust™ Direct 6.0 software and setup instructions available from the Export Import Controls Bureau, DFAIT, by email request to **EICS.SCEI@INTERNATIONAL.GC.CA**
- A current Entrust PKI Certificate obtained through the Export Import Controls Bureau, DFAIT
- Adobe Acrobat Reader to read and print permits, available at **http://www.adobe.com/products/acrobat/readstep.html**

Although each broker will require a custom solution, the software required for EDI consists of:

- E-mail Internet SMTP compatible
- Entrust™ Toolkit API (available by email request to **EICS.SCEI@INTERNATIONAL.GC.CA**)
- XML parser API (available free download from http://java.sun.com search for *javax.xml.parser*) (See also http://www.xml.org or, at http://www.microsoft.com/ search for *MSXML 3.0*)
- Any additional software components required to access broker systems
- Adobe Acrobat Reader (available from the Adobe Acrobat website) to read and print permits.

#### **4.3 OTHER TECHNICAL REQUIREMENTS**

#### **4.3.1 XML Protocol**

XML is an extensible, tagged document specification that is machine and program language independent. A "well-formed' XML document conforms to its specification in a Data Type Definition (DTD) file. The XML document is self-regulating with most XML document readers and creation tools. EICS has created XML specifications for several actions to be performed by EDI:

- Permit Application
- **Acknowledgement**

Additional information on this topic may be obtained on the web at: http://www.w3.org/XML/

#### **4.3.2 Message Transport Protocol**

The EICS relies upon Internet e-mail to deliver EDI transmissions between brokers and the system. Currently this is limited to one protocol due to its wide availability: SMTP. EICS receives messages on the DFAIT POP3 server and transmits messages using the DFAIT SMTP server.

The **test** EICS in-box for EDI is: **instructional@eics-scei.gc.ca**

The **production** EICS in-box is**: EDI@EICS-SCEI.GC.CA**

#### **4.3.3 Message Encapsulation: MIME**

Attachments to e-mails are to be binary MIME encoded. Other encapsulation methods are not be supported.

#### **4.3.4 Internet Explorer Security Settings**

The IE Security Settings are detailed in the EICS Setup document (see Section 4.2).

#### **4.4 SECURITY REQUIREMENTS**

#### **4.4.1 Digital Signature Algorithm (for both WEB and EDI)**

SHA1-RSA

#### **4.4.2 Encryption Algorithm (for both WEB and EDI)**

• CAST-128

#### **4.4.3 Security Message Encapsulation: (for EDI)**

S\MIME PKCS7

#### **4.4.4 Certificate Authorities (for both WEB and EDI)**

The Certificate Authority for external users of EICS is Secure Applications and Key Management Service (**SAKMS**) of Public Works and Government Services Canada (**PWGSC**).

#### **4.4.5 Certificate Structure - Distinguished Name (for EDI)**

The PKI Certificate Distinguished Names for the EICS Production site's multiple servers encryption are:

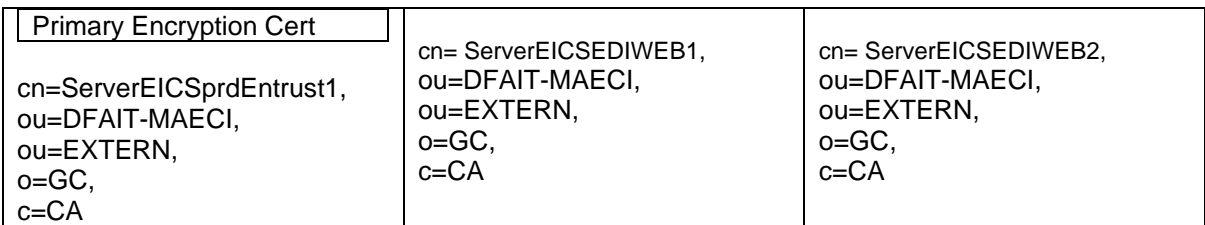

The Distinguished Name for the EICS Instructional site's server encryption is:

```
cn= ServerEICSEDIWEB1, 
ou=DFAIT-MAECI, 
ou=EXTERN, 
o=GC, 
c=CA
```
#### **4.4.6 Time Synchronisation (for both WEB and EDI)**

**When using Public Key Interface (PKI) services, as is the case with the EICS web service, time synchronisation becomes important**. If the system clocks of servers and workstations differ by more than five minutes, problems in utilising certificates may occur. EICS servers are being updated regularly to match the National Research Council (NRC) official time. For further information on the web please refer to:

**http://inms-ienm.nrc-cnrc.gc.ca/time\_services/time\_services\_e.html**

### **5 EICS PROCESSES**

#### **5.1 REGISTRATION**

#### **5.1.1 Web**

Users of the EICS web interface will be required to obtain a SAKMS PKI certificate prior to commencement, which requires a face-to-face meeting with a DFAIT representative. Setup and selftraining documentation is furnished as the registration is processed. Practice with the EICS Instructional version is mandatory before graduating to the Production environment. At that point the system itself will provide the available functions such as applications for import and export permits.

#### **5.1.2 EDI**

A separate SAKMS PKI certificate is required for encryption. The registration process for EDI participants mandates that a sequence of readiness tests be completed successfully to allow brokers to verify their understanding of the information and format requirements. The tests will demonstrate:

- Communication readiness;
- XML format readiness;
- Security / encryption readiness;
- Data validation readiness; and
- Full test simulation.

#### **5.2 SYSTEM AVAILABILITY**

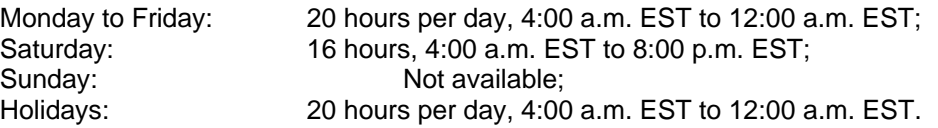

Maintenance Window: The system will normally be unavailable to users from 8:00 p.m. on Saturday until 4:00 a.m. on Monday. This maintenance window will be used as needed only.

#### **5.3 TURNAROUND TIME**

The turnaround time for EDI transactions will be measured upon receipt at the DFAIT gateway. Permit applications that are routed to a departmental officer will require additional time.

Routed permit applications, both EDI and web, are reviewed by DFAIT officers and the decision is communicated via the web. Applicants will **find a notification** at the bottom right-hand corner of their EICS home page.

#### **5.4 EICS RELEASES**

The Bureau is developing a strategy for the release of EICS changes affecting participants. For the EDI interface, changes will be phased in based on a versioning technique directly related to the affected transaction types.

#### **5.5 ERROR HANDLING**

Under most circumstances, a reply is sent back to participants upon completed EDI processing. A reply cannot be sent if the message is not received, but there are scenarios where a reply will not be issued, such as incorrect or inappropriate EDI usage. Correction of errors in both EICS and EDI may be performed using a combination of retransmission as well as online web updates.

#### **5.6 DATA TRANSMISSION PROBLEMS**

The Internet, in its present form, is not 100 percent reliable in the transmission of data. Although it occurs infrequently, e-mails are sometimes lost.

#### **5.7 PROBLEM RESOLUTION**

Technical difficulties experienced by users should be communicated to the EICS Call Centre:

TEL: **(613) 944-1265**, or toll-free at **(1-877) 808-8838** FAX: (613) 992-9397

EMAIL: eics.scei@international.gc.ca

The Call Centre will log the call, assign it a ticket number, and, if unable to resolve it, will escalate the problem.

Enquiries pertaining to business rules, etc., should be directed to the appropriate Section of the Export Import Controls Bureau – please see our "Contact Us" web page at http://www.international.gc.ca/eicb/contact-en.asp

### **6 DATA RULES AND GUIDELINES**

#### **6.1 FILE NAMING CONVENTIONS**

Each EDI e-mail should contain one attachment. (Note that each attachment may contain up to a maximum of 10 permit applications). The filename should not contain blanks and should have the following naming format: nnn.xml.p7m (where nnn is a filename containing up to 255 characters. It cannot contain any of the following characters:  $\sqrt{2}$  \* ? " < > |

In the reply e-mail from DFAIT, an acknowledgement attachment will be named as follows: nnn-R.xml.p7m (where nnn matches the originating filename above). If there are permits issued in the process, a set of printable files will be returned; one per permit. The names of these files will have the following format (xxx\_yyy.pdf.p7m (where xxx is the DFAIT-assigned User Id and yyy is the Permit Number).

#### **6.2 IDENTIFIERS**

In general, EICS identifiers are composed entirely of integers (e.g. Permit ID). If an identifier differs from this standard, its precise format and layout will be documented in the Appendices.

#### **6.3 NUMERIC VALUES**

#### **6.3.1 Signed Numbers**

In cases where a plus or minus sign is appropriate, it should precede the digits as follows -xxxx or +xxx. Numbers are assumed positive if no sign is present.

#### **6.3.2 Integers**

EICS can accept integer values from  $-2^{32}$  to  $+2^{32}$ . Individual field size restrictions may apply and are documented in the Appendices.

#### **6.3.3 Decimal Numbers**

Decimal numbers are not used within EICS.

#### **6.3.4 Monetary Amounts**

In EICS there are no pennies. Monetary amounts are to be entered without decimal points ".", thousands separators "," or dollar signs "\$".

#### **6.4 DATES**

All dates in EICS are to be entered in the format: yyyy/mm/dd, e.g. 2000/08/31.

#### **6.5 PHONE AND FAX NUMBERS**

EICS allows 15 characters to be entered. There is no standard format for telephone numbers given the wide range of possibilities to carry international country codes, extension numbers, etc. As such the following examples are all valid: 222-4444 (x55), (123)444-9999, 1-800-555-1212. A suggested format is as follows: 111-222-3333, where 111 is the area code.

#### **6.6 INDICATORS**

Bit-wise indicators are used for 'yes', 'no', 'true' or 'false'. 0 indicates false/no and 1 indicates true/yes.

#### **6.7 SPECIAL CHARACTERS**

For both the web and EDI interface the set of permissible characters is shown below. Note that for the EDI interface certain characters such as the angle brackets "<>" are normal and acceptable in the framework of the XML transmission file.

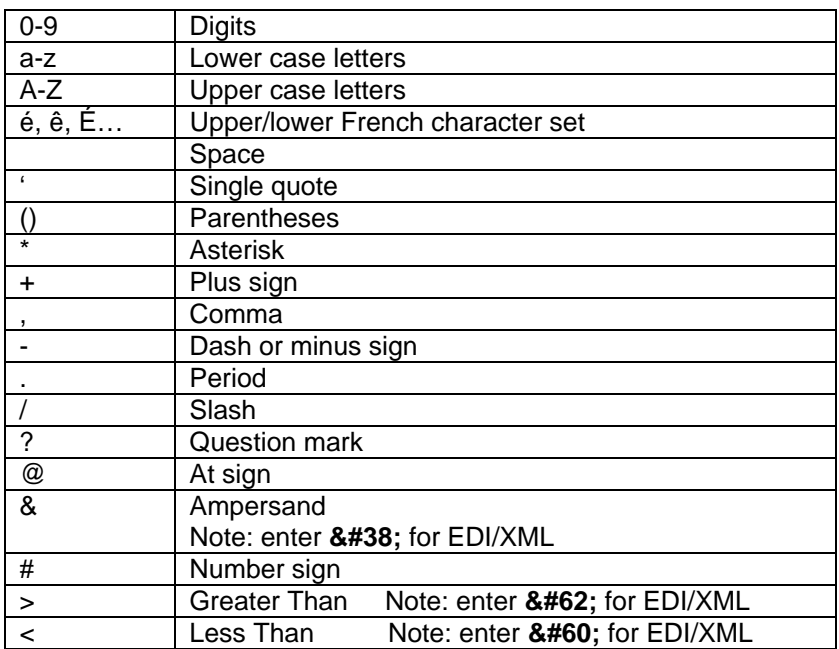

### **7 EICS EDI MESSAGE SET**

Following are the currently available EDI transactions. Each is equivalent to an existing function available via the web interface.

#### **7.1 PERMIT APPLICATION**

The Apply for Permit transaction provides for the submission and processing of an application for the import or export of goods. Each application may translate into more than one permit if there are more than three items per application.

#### **7.2 ACKNOWLEDGEMENT**

This is a generic response message sent by EICS after receiving and processing a well-formed EDI attachment. If there are errors in processing, this file will provide feedback on the problem. *Note that rejections due to malformed XML, encryption, and file attachment defects will not prompt for a response.* If the transaction is successful, it also conveys this information via a response file. The acknowledgement of a successfully processed non-routed permit application will contain the system assigned permit identifier and a blank *NOTIFY* description.

#### **7.3 RESEND REQUEST**

This transaction will re-send an existing permit and an XML acknowledgement message. It has not been implemented at this time.

### **8 EICS CODE TABLES**

The following code tables are for use in populating certain EICS XML entries, such as the Country code. See Appendix B for the detailed list of code values.

- 1. Country Codes
- 2. Province Codes
- 3. State Codes
- 4. Ports
- 5. Permit Delivery
- 6. Payment Types
- 7. Distributions Modes
- 8. NAFTA CCFTA Process Types
- 9. Units of Measure
- 10. Special Conditions
- 11. Transport Modes
- 12. Supplier Consignee Roles
- 13. Error codes / Messages

### **APPENDIX A - EDI TRANSACTIONS**

This appendix provides EDI transaction details. **Section 1** presents the information and structure required for submitting an export or import permit application, cancelling a permit application, and withdrawing a cancel request. **Section 2** provides sample XML files. **Section 3** presents the structure of the EICS acknowledgement transaction, followed by some examples.

Information description.

### **EDI Transaction Descriptions**

#### **1.1 PERMIT APPLICATION**

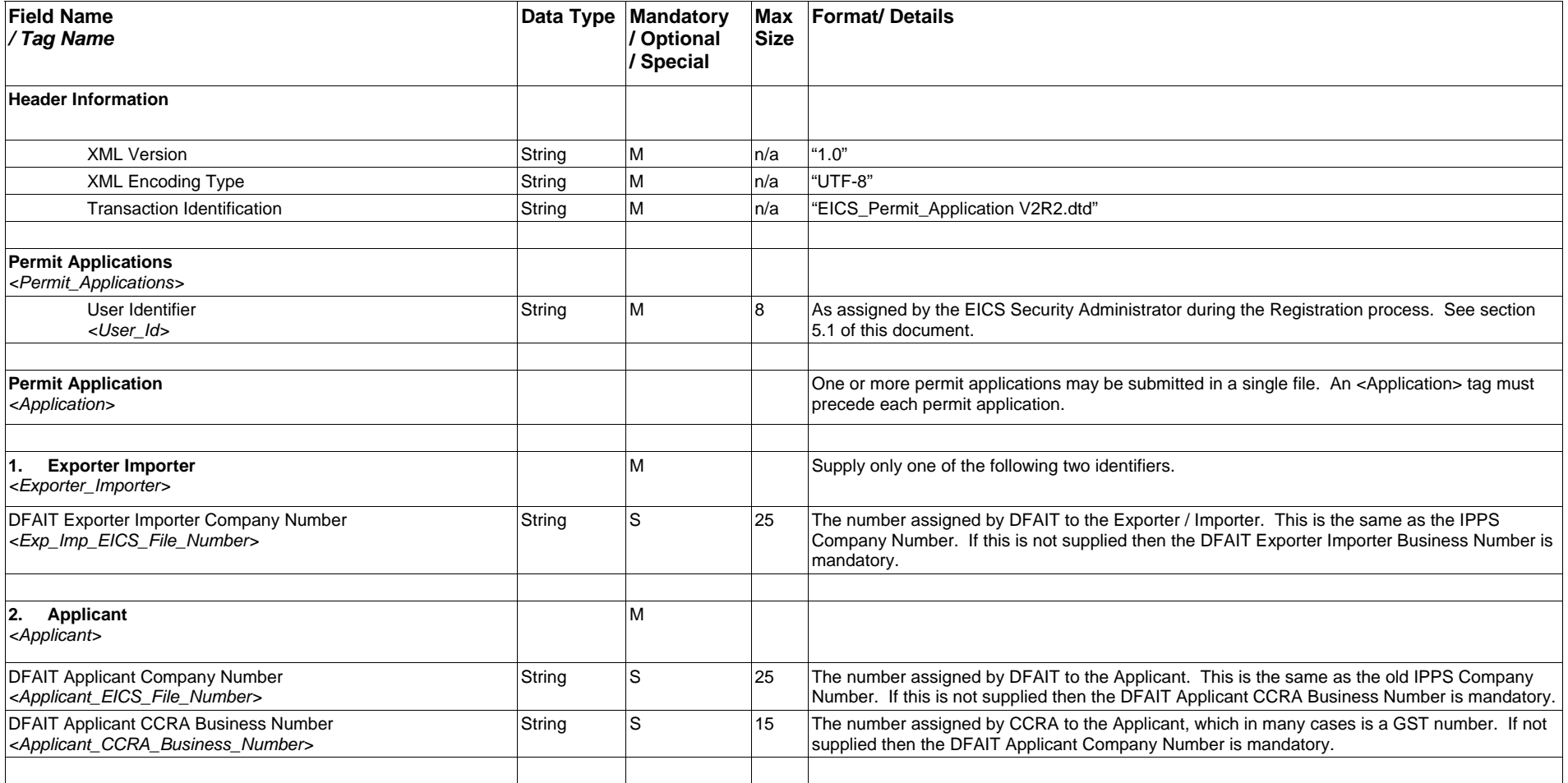

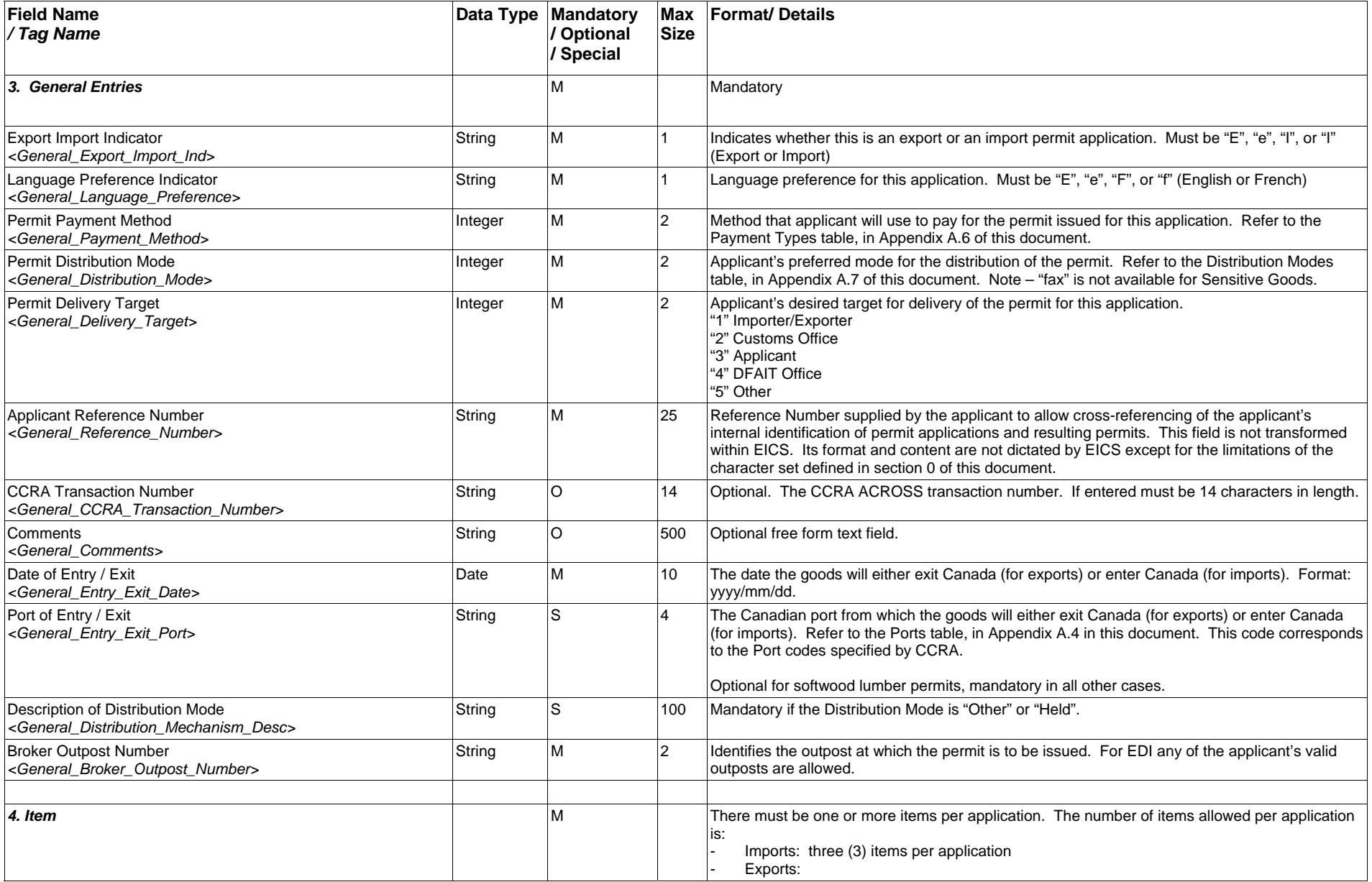

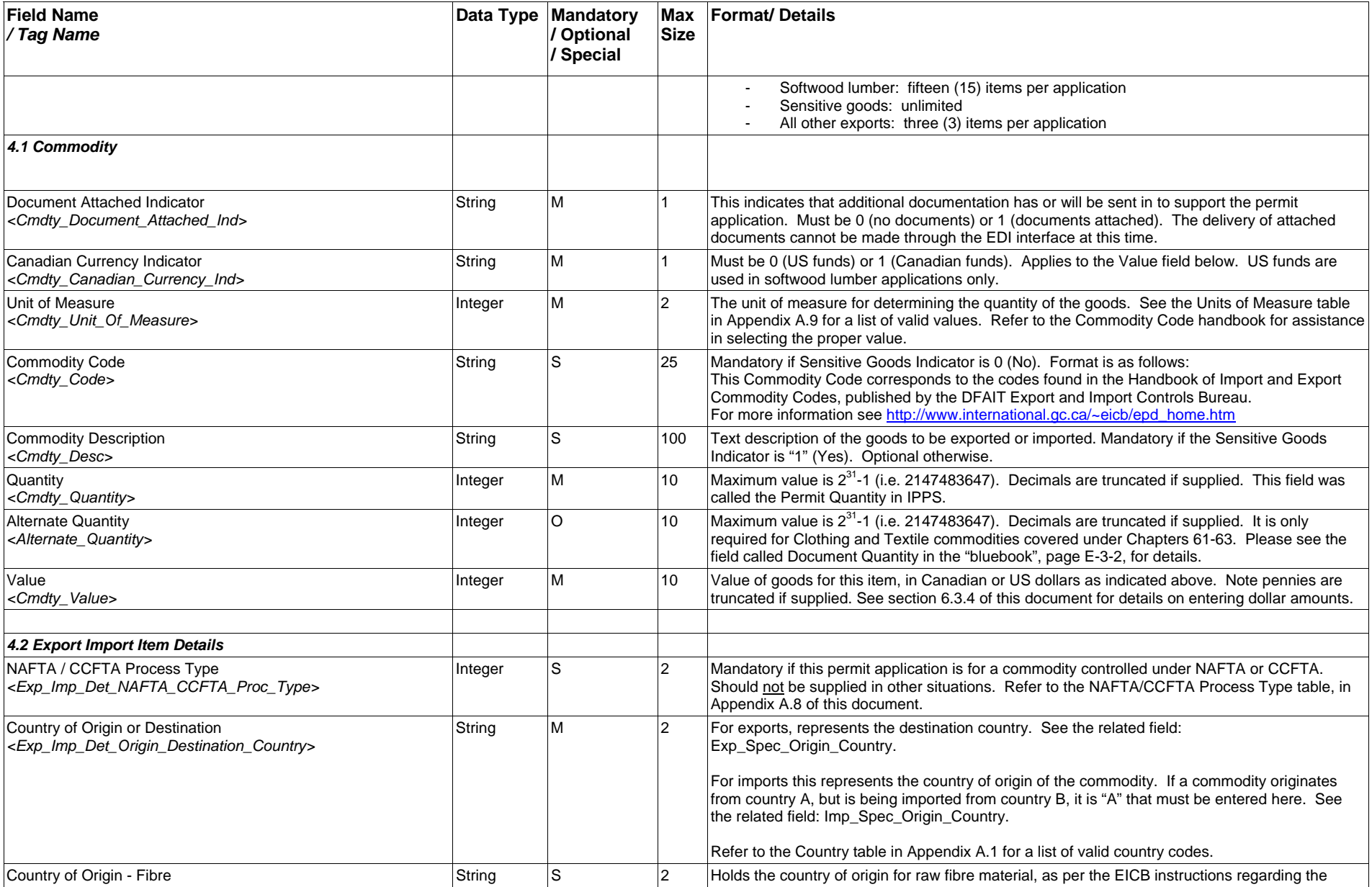

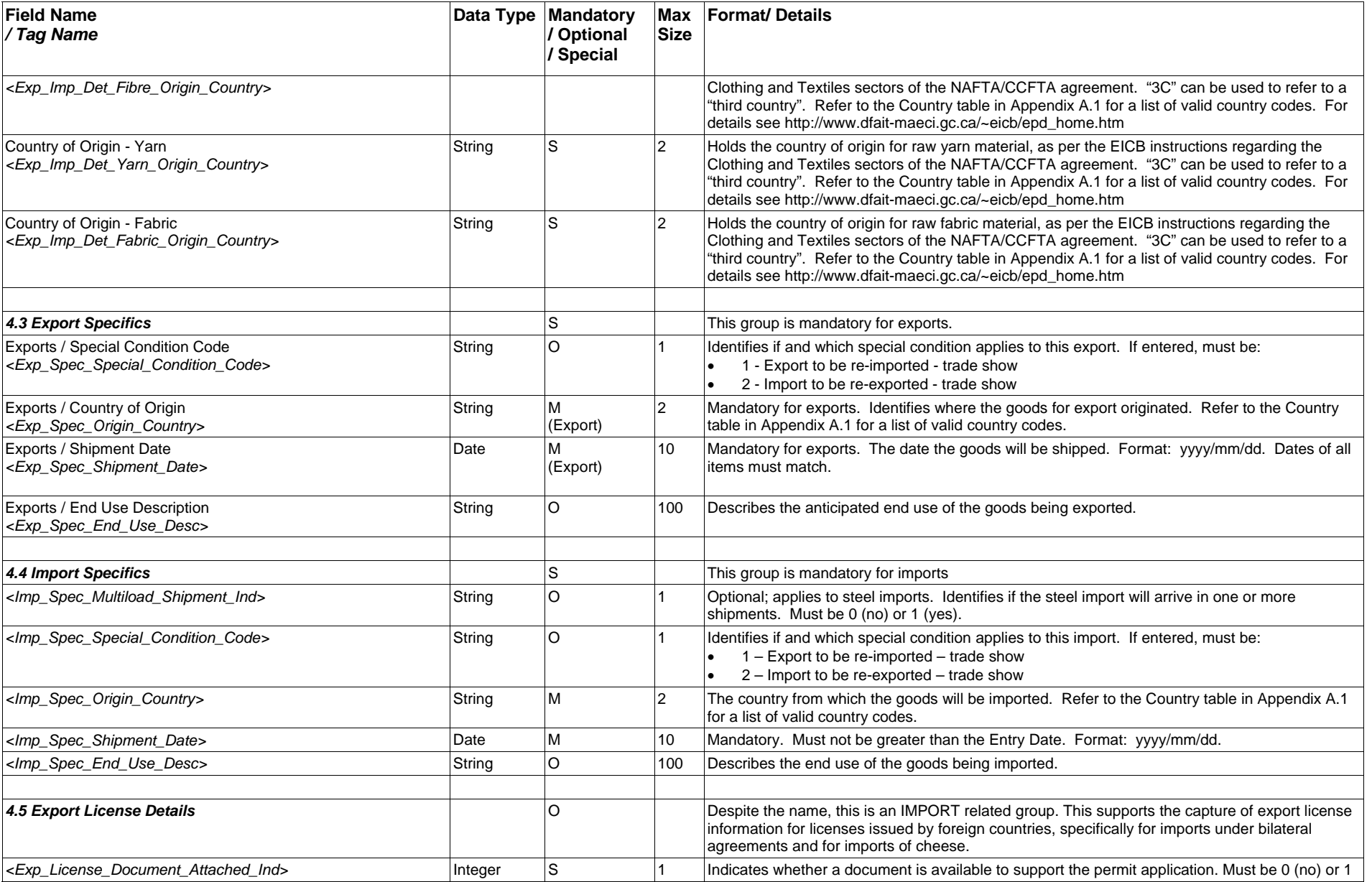

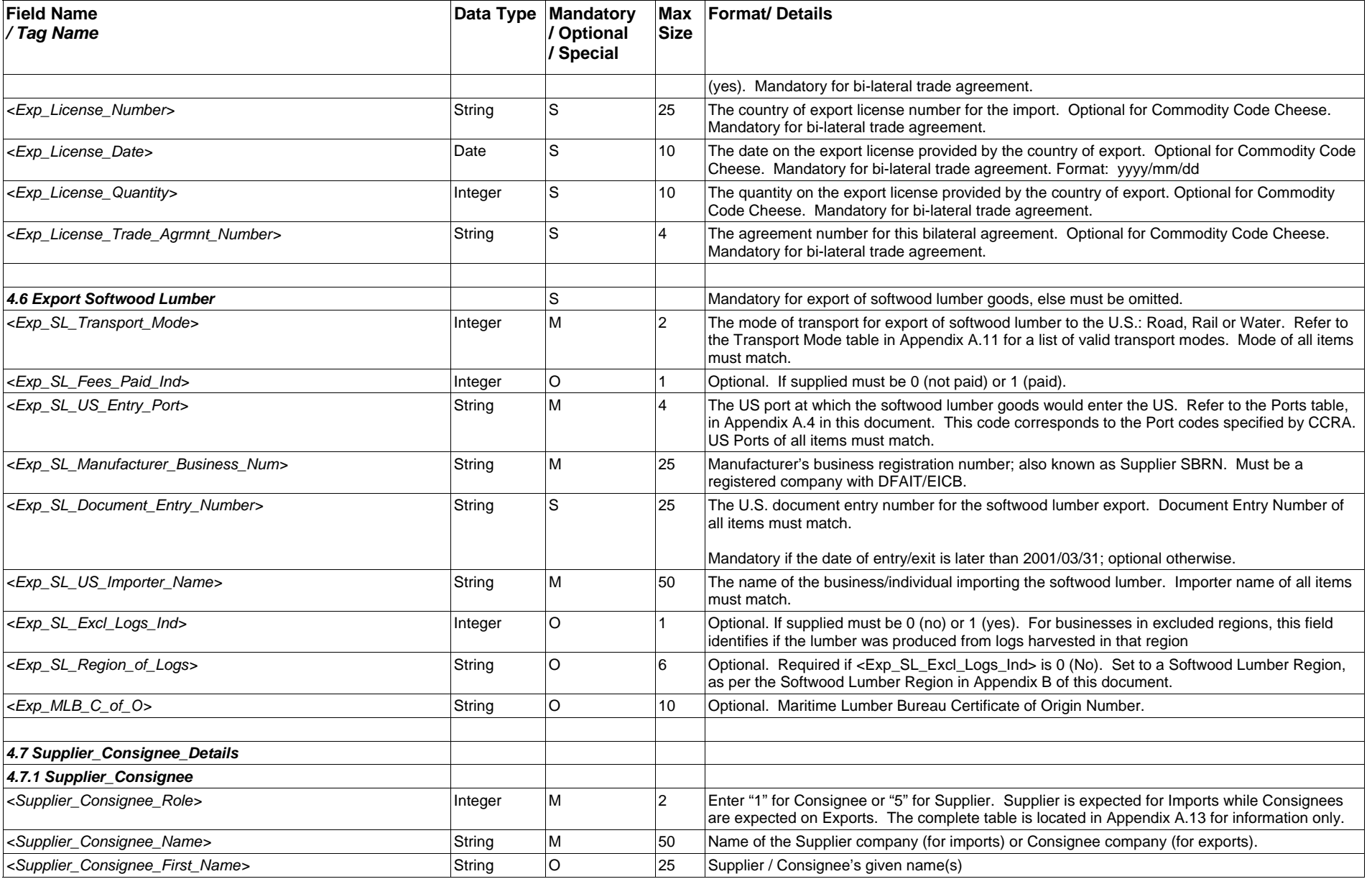

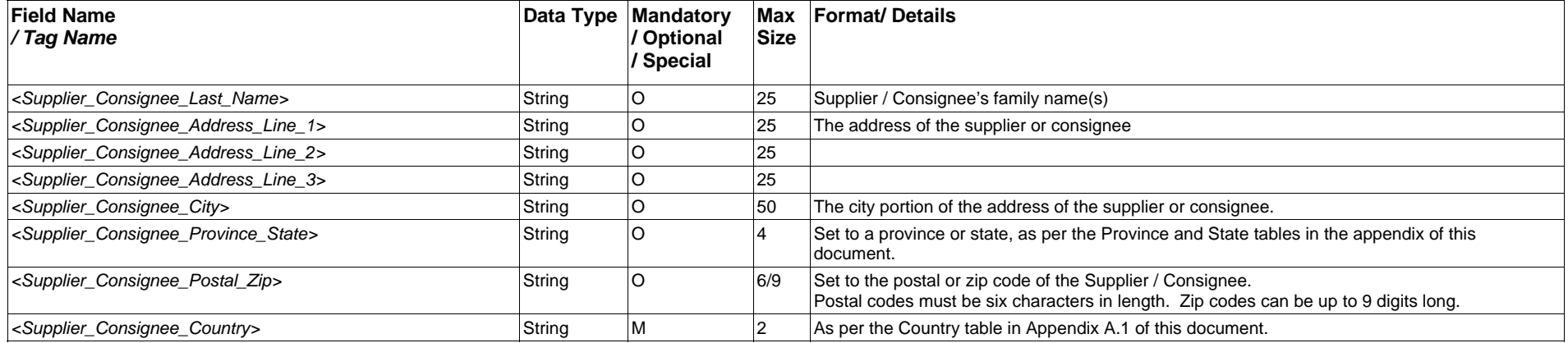

#### **1.2 EDI ACKNOWLEDGEMENT**

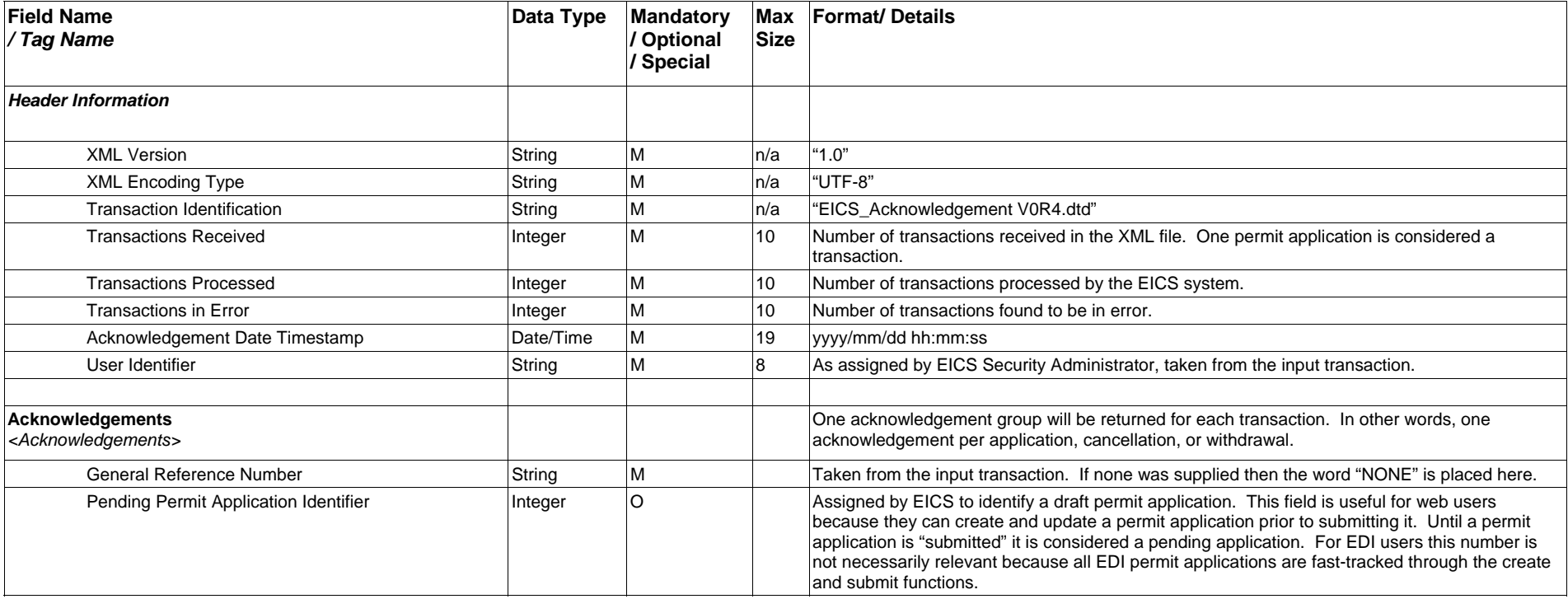

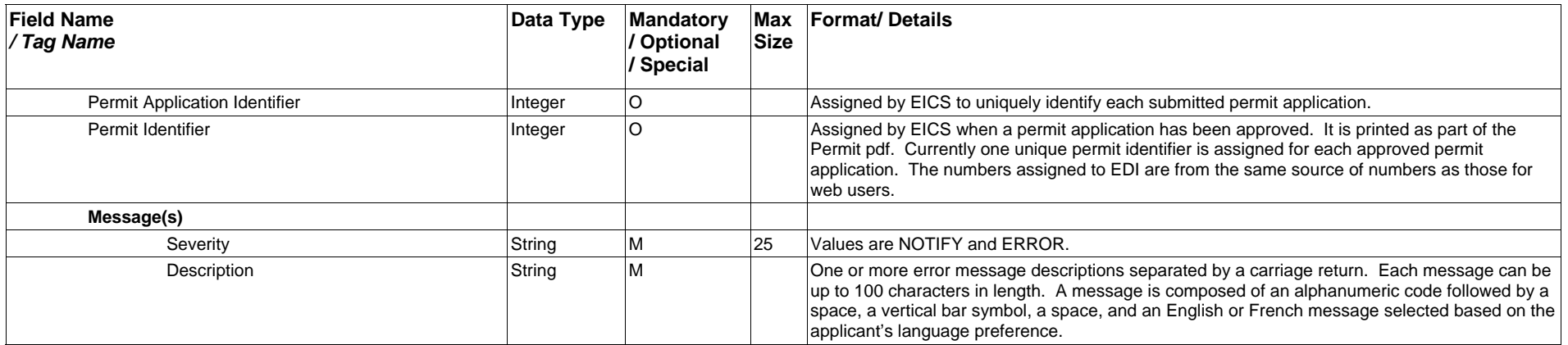

### **2. Sample XML Files**

#### **2.1 PERMIT APPLICATION**

<?xml version="1.0" encoding="UTF-8"?> <!DOCTYPE Permit\_Applications SYSTEM "EICS\_Permit\_Application V2R2.dtd"> <Permit\_Applications> <User\_Id>userid</User\_Id> <Application> <Exporter\_Importer> <Exp\_Imp\_EICS\_File\_Number>17</Exp\_Imp\_EICS\_File\_Number> </Exporter\_Importer> <Applicant> <Applicant\_EICS\_File\_Number>60001</Applicant\_EICS\_File\_Number> </Applicant> <General\_Entries General\_Export\_Import\_Ind="I" General\_Language\_Preference="E" General\_Payment\_Method="5" General\_Distribution\_Mode="1" General\_Delivery\_Target="3"> <General\_Reference\_Number>Reference 2001 05 23 1</General\_Reference\_Number> <General\_Comments>General comment 1</General\_Comments> <General\_Entry\_Exit\_Date>2001/05/23</General\_Entry\_Exit\_Date> <General\_Entry\_Exit\_Port>0101</General\_Entry\_Exit\_Port> <General\_Distribution\_Mechanism\_Desc>Mailed</General\_Distribution\_Mechanism\_Desc> </General\_Entries> <Item> <Commodity Cmdty\_Document\_Attached\_Ind="0" Cmdty\_Canadian\_Currency\_Ind="1" Cmdty\_Unit\_Of\_Measure="1"> <Cmdty\_Code>72142000000000</Cmdty\_Code> <Cmdty\_Desc>Steel</Cmdty\_Desc> <Cmdty\_Quantity>1000</Cmdty\_Quantity> <Cmdty\_Value>2000</Cmdty\_Value> </Commodity> <Export\_Import\_Details> <Exp\_Imp\_Det\_Origin\_Destination\_Country>FR</Exp\_Imp\_Det\_Origin\_Destination\_Country> </Export\_Import\_Details> <Import\_Specifics> <Imp\_Spec\_Origin\_Country>FR</Imp\_Spec\_Origin\_Country> <Imp\_Spec\_Shipment\_Date>2001/05/23</Imp\_Spec\_Shipment\_Date> <Imp\_Spec\_End\_Use\_Desc>Structures</Imp\_Spec\_End\_Use\_Desc> </Import\_Specifics> <Supplier\_Consignee\_Details Supplier\_Consignee\_Role="5"> <Supplier\_Consignee\_Name>Company A</Supplier\_Consignee\_Name> <Supplier\_Consignee\_Last\_Name>Lastname</Supplier\_Consignee\_Last\_Name> <Supplier\_Consignee\_First\_Name>Firstname</Supplier\_Consignee\_First\_Name> <Supplier\_Consignee\_Address\_Line\_1>a1</Supplier\_Consignee\_Address\_Line\_1> <Supplier\_Consignee\_Address\_Line\_2>a2</Supplier\_Consignee\_Address\_Line\_2> <Supplier\_Consignee\_Address\_Line\_3>a3</Supplier\_Consignee\_Address\_Line\_3> <Supplier\_Consignee\_City>city x</Supplier\_Consignee\_City> <Supplier\_Consignee\_Province\_State>ON</Supplier\_Consignee\_Province\_State> <Supplier\_Consignee\_Postal\_Zip>A1A1A1</Supplier\_Consignee\_Postal\_Zip> <Supplier\_Consignee\_Country>CA</Supplier\_Consignee\_Country> </Supplier\_Consignee\_Details> </Item> </Application> </Permit\_Applications>

#### **2.2 ACKNOWLEDGEMENT**

#### **Sample 1**

<?xml version="1.0" encoding="UTF-8"?> <!DOCTYPE Acknowledgements SYSTEM "EICS\_Acknowledgement V0R4.DTD"> <Acknowledgements> <Transactions\_Received>1</Transactions\_Received> <Transactions\_Processed>1</Transactions\_Processed> <Transactions\_In\_Error>0</Transactions\_In\_Error> <Ack\_Date\_Time>2001-05-25 14:06:02</Ack\_Date\_Time> <User\_Id>pageauc</User\_Id> <Acknowledgement> <General\_Reference\_Number>Reference 2001 04 05 1</General\_Reference\_Number> <Pending\_Permit\_Application\_Id>0</Pending\_Permit\_Application\_Id> <Permit\_Application\_Id>644</Permit\_Application\_Id> <Permit\_Id>369</Permit\_Id> <Message Severity="NOTIFY"> <Description> NONE</Description> </Message> </Acknowledgement> </Acknowledgements>

#### **Sample 2**

<?xml version="1.0" encoding="UTF-8"?> <!DOCTYPE Acknowledgements SYSTEM "Eics\_Acknowledgement V0R4.dtd"> <Acknowledgements> <Transactions\_Received>1</Transactions\_Received>

<Transactions\_Processed>0</Transactions\_Processed>

<Transactions\_In\_Error>1</Transactions\_In\_Error> <Ack\_Date\_Time>2001-05-24 17:03:18</Ack\_Date\_Time> <User\_Id>B3</User\_Id> <Acknowledgement> <General\_Reference\_Number>111716</General\_Reference\_Number> <Pending\_Permit\_Application\_Id>1680</Pending\_Permit\_Application\_Id> <Permit\_Application\_Id>0</Permit\_Application\_Id> <Permit\_Id>0</Permit\_Id> <Message Severity="ERROR"> <Description> E005 Invalid General\_Entry\_Exit\_Port </Description> </Message> </Acknowledgement> </Acknowledgements>

### **3. Data Type Definition (DTD) Files (copy and paste content below to file)**

#### **3.1 PERMIT APPLICATION (DTD VERSION V2R2)**

*--copy below--*  <?xml version="1.0" encoding="UTF-8"?> <!-- --> <!ELEMENT Permit\_Applications (User\_Id, Application+)> <!ELEMENT User\_Id (#PCDATA)> <!ELEMENT Application (Exporter\_Importer, Applicant, General\_Entries, Item+)> <!-- Exporter/Importer information -<!ELEMENT Exporter\_Importer ((Exp\_Imp\_EICS\_File\_Number | Exp\_Imp\_CCRA\_Business\_Number))> <!ELEMENT Exp\_Imp\_EICS\_File\_Number (#PCDATA)> <!-- Applicant information --> <!ELEMENT Applicant ((Applicant\_EICS\_File\_Number | Applicant\_CCRA\_Business\_Number))> <!ELEMENT Applicant\_EICS\_File\_Number (#PCDATA)> <!ELEMENT Applicant\_CCRA\_Business\_Number (#PCDATA)> <!-- General Entries information --> <!ELEMENT General\_Entries (General\_Reference\_Number, General\_CCRA\_Transaction\_Number?, General\_Comments?, General\_Entry\_Exit\_Date, General\_Entry\_Exit\_Port?, General\_Distribution\_Mechanism\_Desc?, General\_Broker\_Outpost\_Number?)> <!ATTLIST General\_Entries General\_Export\_Import\_Ind (E | e | I | i) #REQUIRED General\_Language\_Preference (E | e | F | f) #REQUIRED General\_Payment\_Method (1 | 2 | 3 | 4 | 5) #REQUIRED General\_Distribution\_Mode (1 | 2 | 3 | 4 | 5 | 6 | 7) #REQUIRED General\_Delivery\_Target (1 | 2 | 3 | 4 | 5) #REQUIRED General\_Sensitive\_Goods\_Ind (0 | 1) #IMPLIED > <!ELEMENT General\_Reference\_Number (#PCDATA)> <!ELEMENT General\_CCRA\_Transaction\_Number (#PCDATA)> <!ELEMENT General\_Comments (#PCDATA)> <!ELEMENT General\_Entry\_Exit\_Date (#PCDATA)> <!ELEMENT General\_Entry\_Exit\_Port (#PCDATA)> <!ELEMENT General\_Distribution\_Mechanism\_Desc (#PCDATA)> <!ELEMENT General\_Broker\_Outpost\_Number (#PCDATA)> <!-- Permit application item information --> <!ELEMENT Item (Commodity, Export\_Import\_Details, Export\_Specifics?, Import\_Specifics?, Export\_License\_Details?, Export\_Softwood\_Lumber?, Supplier\_Consignee\_Details+)> <!-- Commodity information --> <!ELEMENT Commodity (Cmdty\_Code?, Cmdty\_Desc?, Cmdty\_Quantity, Alternate\_Quantity?, Cmdty\_Value)> <!ATTLIST Commodity Cmdty\_Document\_Attached\_Ind (0 | 1) #REQUIRED Cmdty\_Canadian\_Currency\_Ind (0 | 1) #REQUIRED Cmdty\_Unit\_Of\_Measure (1 | 2 | 3 | 4 | 5 | 6 | 7 | 8 | 9 | 10 | 11 | 12 | 13 | 14 | 15 | 16 | 17 | 18) #REQUIRED > <!ELEMENT Cmdty\_Code (#PCDATA)> <!ELEMENT Cmdty\_Desc (#PCDATA)> <!ELEMENT Cmdty\_Quantity (#PCDATA)> <!ELEMENT Alternate\_Quantity (#PCDATA)> <!ELEMENT Cmdty\_Value (#PCDATA)> <!-- Export/import details information --> <!ELEMENT Export\_Import\_Details (Exp\_Imp\_Det\_Origin\_Destination\_Country, Exp\_Imp\_Det\_Fibre\_Origin\_Country?, Exp\_Imp\_Det\_Yarn\_Origin\_Country?, Exp\_Imp\_Det\_Fabric\_Origin\_Country?)> <!ATTLIST Export\_Import\_Details Exp\_Imp\_Det\_NAFTA\_CCFTA\_Proc\_Type (1 | 2 | 3 | 4) #IMPLIED > <!ELEMENT Exp\_Imp\_Det\_Origin\_Destination\_Country (#PCDATA)> <!ELEMENT Exp\_Imp\_Det\_Fibre\_Origin\_Country (#PCDATA)> <!ELEMENT Exp\_Imp\_Det\_Yarn\_Origin\_Country (#PCDATA)> <!ELEMENT Exp\_Imp\_Det\_Fabric\_Origin\_Country (#PCDATA)> <!-- Export specifics information --> <!ELEMENT Export\_Specifics (Exp\_Spec\_Origin\_Country, Exp\_Spec\_Shipment\_Date, Exp\_Spec\_End\_Use\_Desc?)> <!ATTLIST Export\_Specifics Exp\_Spec\_Special\_Condition\_Code (1 | 2) #IMPLIED > <!ELEMENT Exp\_Spec\_Origin\_Country (#PCDATA)> <!ELEMENT Exp\_Spec\_Shipment\_Date (#PCDATA)> <!ELEMENT Exp\_Spec\_End\_Use\_Desc (#PCDATA)> <!-- Import specifics information --> <!ELEMENT Import\_Specifics (Imp\_Spec\_Origin\_Country, Imp\_Spec\_Shipment\_Date, Imp\_Spec\_End\_Use\_Desc?)>

<!ATTLIST Import\_Specifics Imp\_Spec\_Multiload\_Shipment\_Ind (0 | 1) #IMPLIED Imp\_Spec\_Special\_Condition\_Code (1 | 2) #IMPLIED > <!ELEMENT Imp\_Spec\_Origin\_Country (#PCDATA)> <!ELEMENT Imp\_Spec\_Shipment\_Date (#PCDATA)> <!ELEMENT Imp\_Spec\_End\_Use\_Desc (#PCDATA)> <!-- Export license details information --<!ELEMENT Export\_License\_Details (Exp\_License\_Number?, Exp\_License\_Date?, Exp\_License\_Quantity?, Exp\_License\_Trade\_Agrmnt\_Number?)> <!ATTLIST Export\_License\_Details Exp\_License\_Document\_Attached\_Ind (0 | 1) #IMPLIED > <!ELEMENT Exp\_License\_Number (#PCDATA)> <!ELEMENT Exp\_License\_Date (#PCDATA)> <!ELEMENT Exp\_License\_Quantity (#PCDATA)> <!ELEMENT Exp\_License\_Trade\_Agrmnt\_Number (#PCDATA)> <!-- Export softwood lumber information --> <!ELEMENT Export\_Softwood\_Lumber (Exp\_SL\_US\_Entry\_Port, Exp\_SL\_Manufacturer\_Business\_Num, Exp\_SL\_Document\_Entry\_Number?, Exp\_SL\_US\_Importer\_Name, Exp\_SL\_Region\_of\_Logs?, Exp\_MLB\_C\_of\_O?)> <!ATTLIST Export\_Softwood\_Lumber Exp\_SL\_Transport\_Mode (1 | 2 | 3) #REQUIRED Exp\_SL\_Fees\_Paid\_Ind (0 | 1) #IMPLIED Exp\_SL\_Excl\_Logs\_Ind (0 | 1) #IMPLIED > <!ELEMENT Exp\_SL\_US\_Entry\_Port (#PCDATA)> <!ELEMENT Exp\_SL\_Manufacturer\_Business\_Num (#PCDATA)> <!ELEMENT Exp\_SL\_Document\_Entry\_Number (#PCDATA)> <!ELEMENT Exp\_SL\_US\_Importer\_Name (#PCDATA)> <!ELEMENT Exp\_SL\_Region\_of\_Logs (#PCDATA)> <!ELEMENT Exp\_MLB\_C\_of\_O (#PCDATA)> <!-- Supplier Consignee information --> <!ELEMENT Supplier\_Consignee\_Details (Supplier\_Consignee\_Name, Supplier\_Consignee\_Last\_Name?, Supplier\_Consignee\_First\_Name?, Supplier\_Consignee\_Address\_Line\_1?, Supplier\_Consignee\_Address\_Line\_2?, Supplier\_Consignee\_Address\_Line\_3?, Supplier\_Consignee\_City?, Supplier\_Consignee\_Province\_State?, Supplier\_Consignee\_Postal\_Zip?, Supplier\_Consignee\_Country)> <!ATTLIST Supplier\_Consignee\_Details Supplier\_Consignee\_Role (1 | 2 | 3 | 4 | 5) #REQUIRED > <!ELEMENT Supplier\_Consignee\_Name (#PCDATA)> <!ELEMENT Supplier\_Consignee\_Last\_Name (#PCDATA)> <!ELEMENT Supplier\_Consignee\_First\_Name (#PCDATA)> <!ELEMENT Supplier\_Consignee\_Address\_Line\_1 (#PCDATA)> <!ELEMENT Supplier\_Consignee\_Address\_Line\_2 (#PCDATA)> <!ELEMENT Supplier\_Consignee\_Address\_Line\_3 (#PCDATA)>

- <!ELEMENT Supplier\_Consignee\_City (#PCDATA)>
- 
- <!ELEMENT Supplier\_Consignee\_Province\_State (#PCDATA)>
- <!ELEMENT Supplier\_Consignee\_Postal\_Zip (#PCDATA)> <!ELEMENT Supplier\_Consignee\_Country (#PCDATA)>

*--end copy above--* 

#### **3.2 ACKNOWLEDGEMENT**

<?xml version="1.0" encoding="UTF-8"?>

<!ELEMENT Acknowledgements (Transactions\_Received, Transactions\_Processed, Transactions\_In\_Error, Ack\_Date\_Time, User\_Id, Acknowledgement+)>

<!ELEMENT Transactions\_Received (#PCDATA)>

<!ELEMENT Transactions\_Processed (#PCDATA)>

<!ELEMENT Transactions\_In\_Error (#PCDATA)>

- <!ELEMENT Ack\_Date\_Time (#PCDATA)>
- <!ELEMENT User\_Id (#PCDATA)>
- <!ELEMENT Acknowledgement (General\_Reference\_Number, Pending\_Permit\_Application\_Id?, Permit\_Application\_Id?,
- Permit\_Id?, Message+)>
- <!ELEMENT General\_Reference\_Number (#PCDATA)>
- <!ELEMENT Pending\_Permit\_Application\_Id (#PCDATA)>
- <!ELEMENT Permit\_Application\_Id (#PCDATA)>
- <!ELEMENT Permit\_Id (#PCDATA)> <!ELEMENT Message (Description)>
- <!ATTLIST Message Severity (NOTIFY | ERROR) #REQUIRED>
- <!ELEMENT Description (#PCDATA)

### **APPENDIX B – CODE TABLES**

#### **1. Country Codes**

The list of current valid country codes is listed below. This list corresponds to the list published by the Canada Customs and Revenue Agency, in Memorandum D17-1-10 appendix H. For reference please see **http://cbsaasfc.gc.ca/E/pub/cm/d17-1-10/d17-1-10-h-e.pdf**

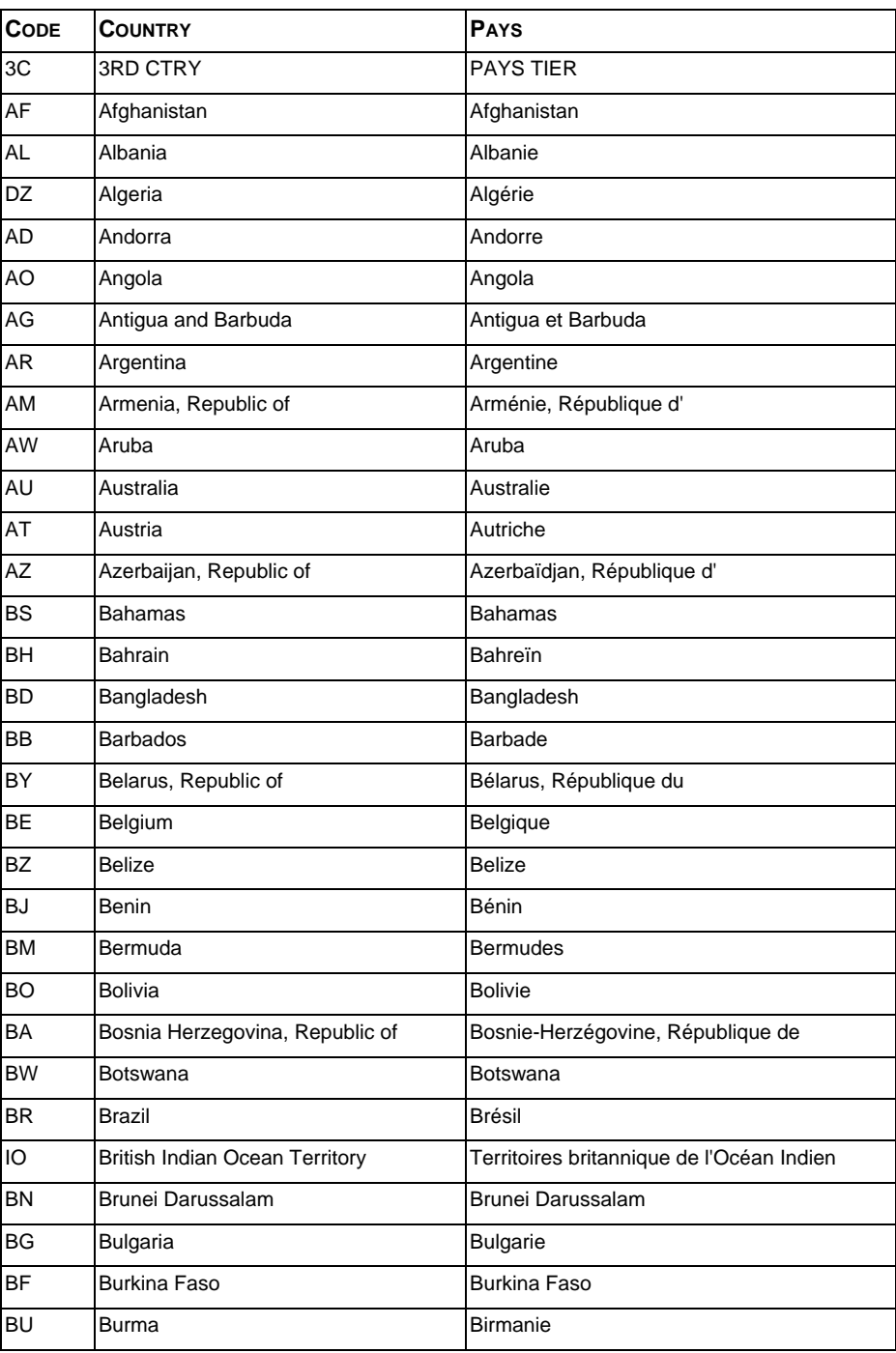

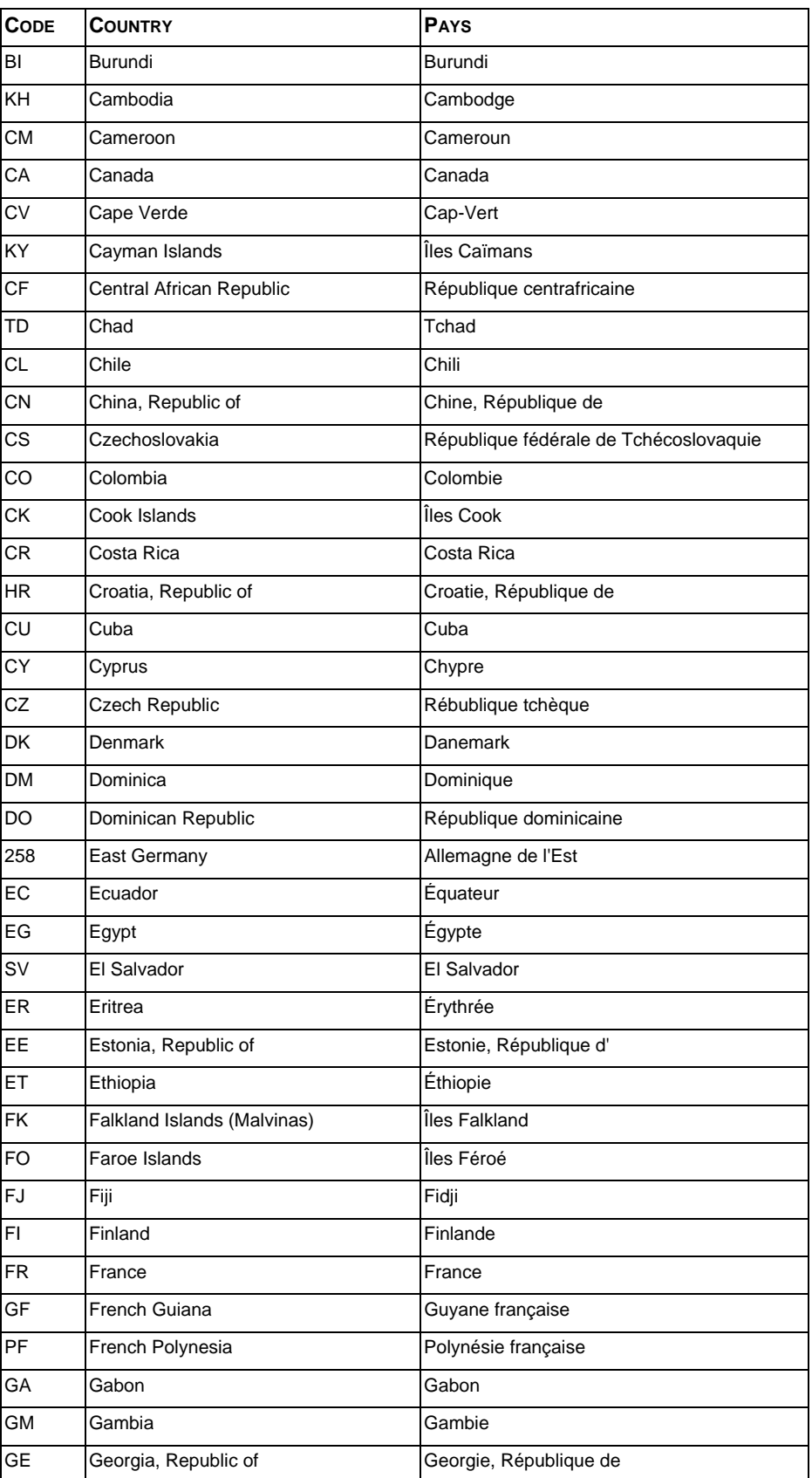

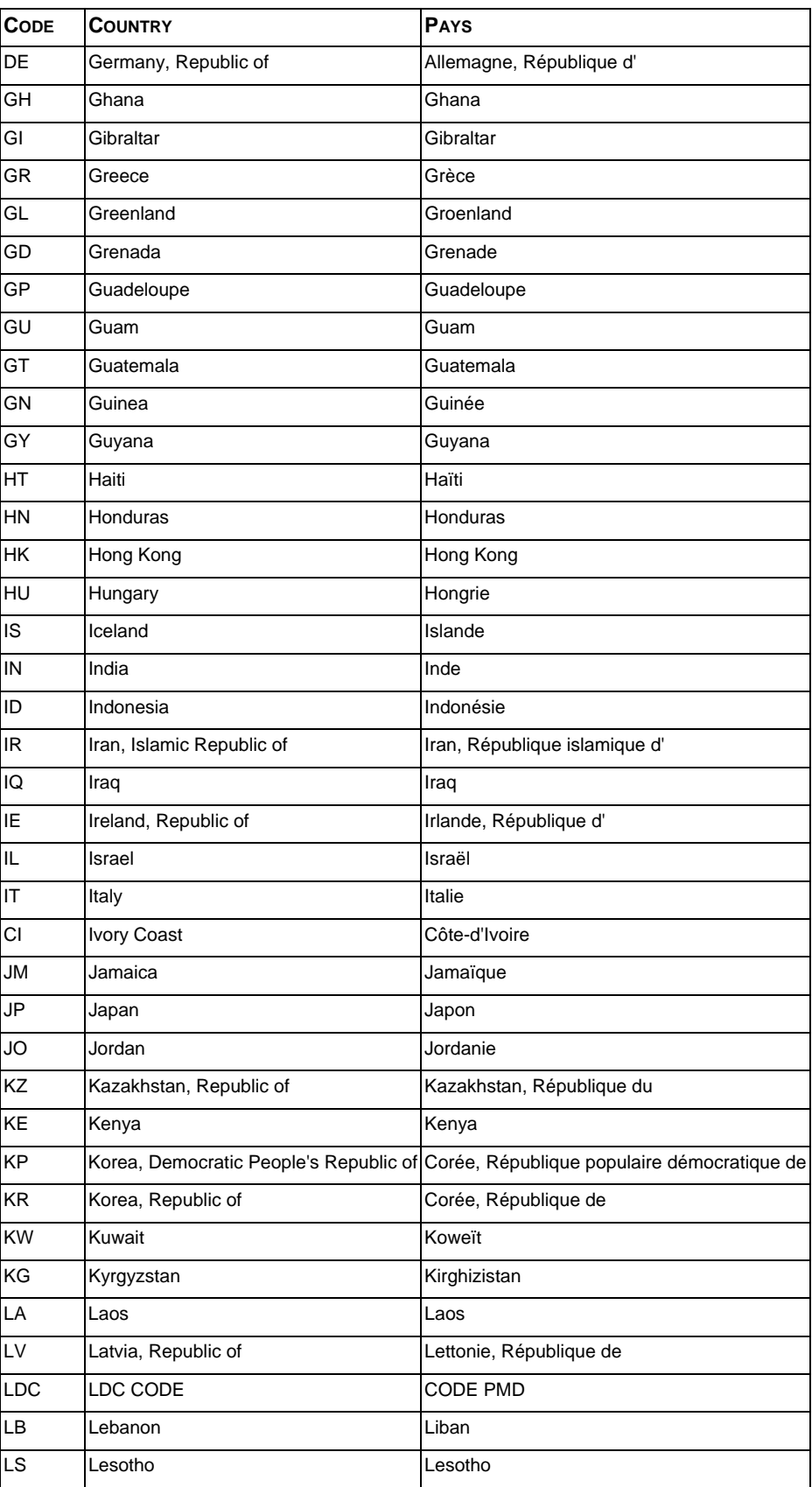

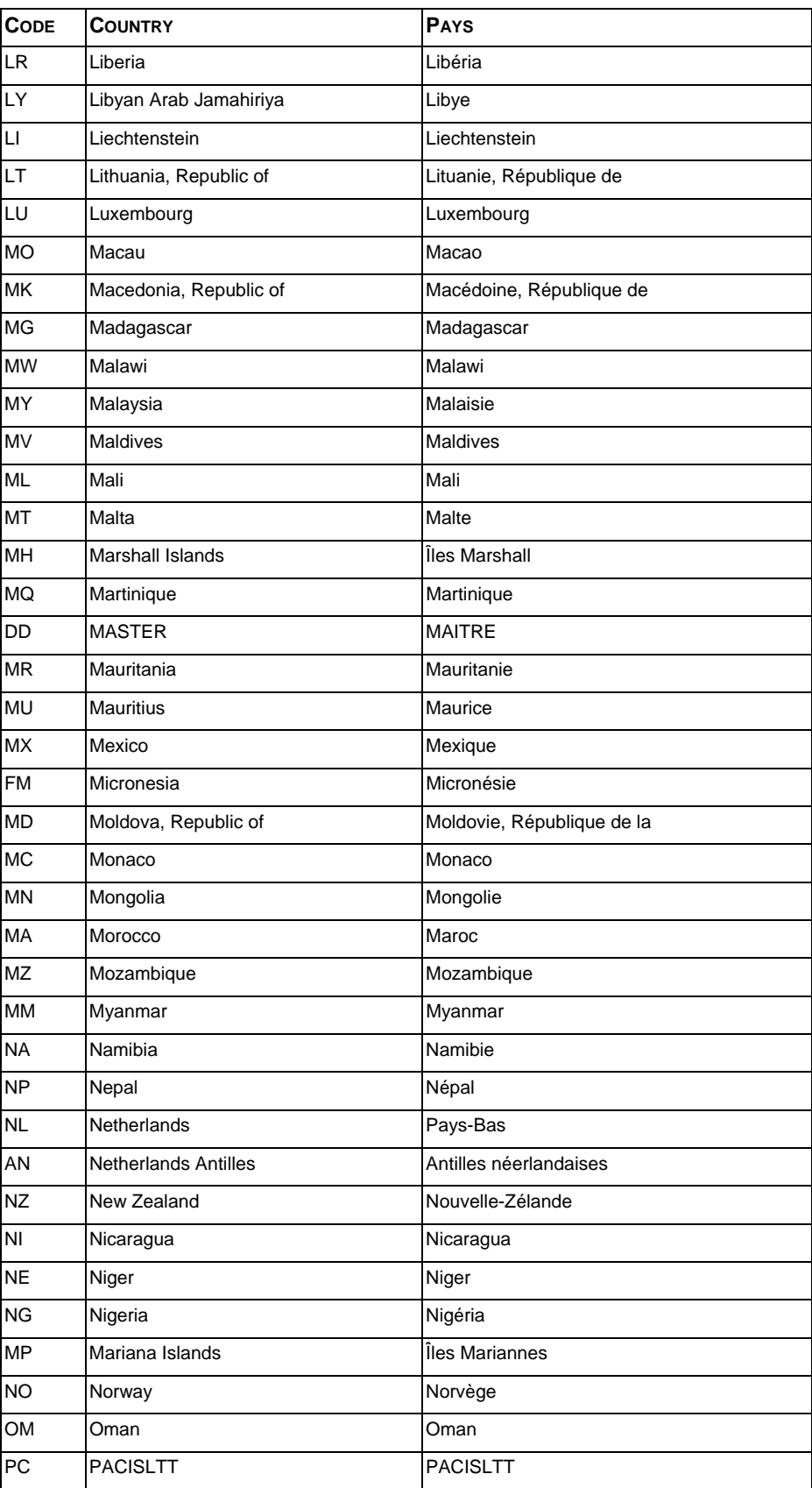

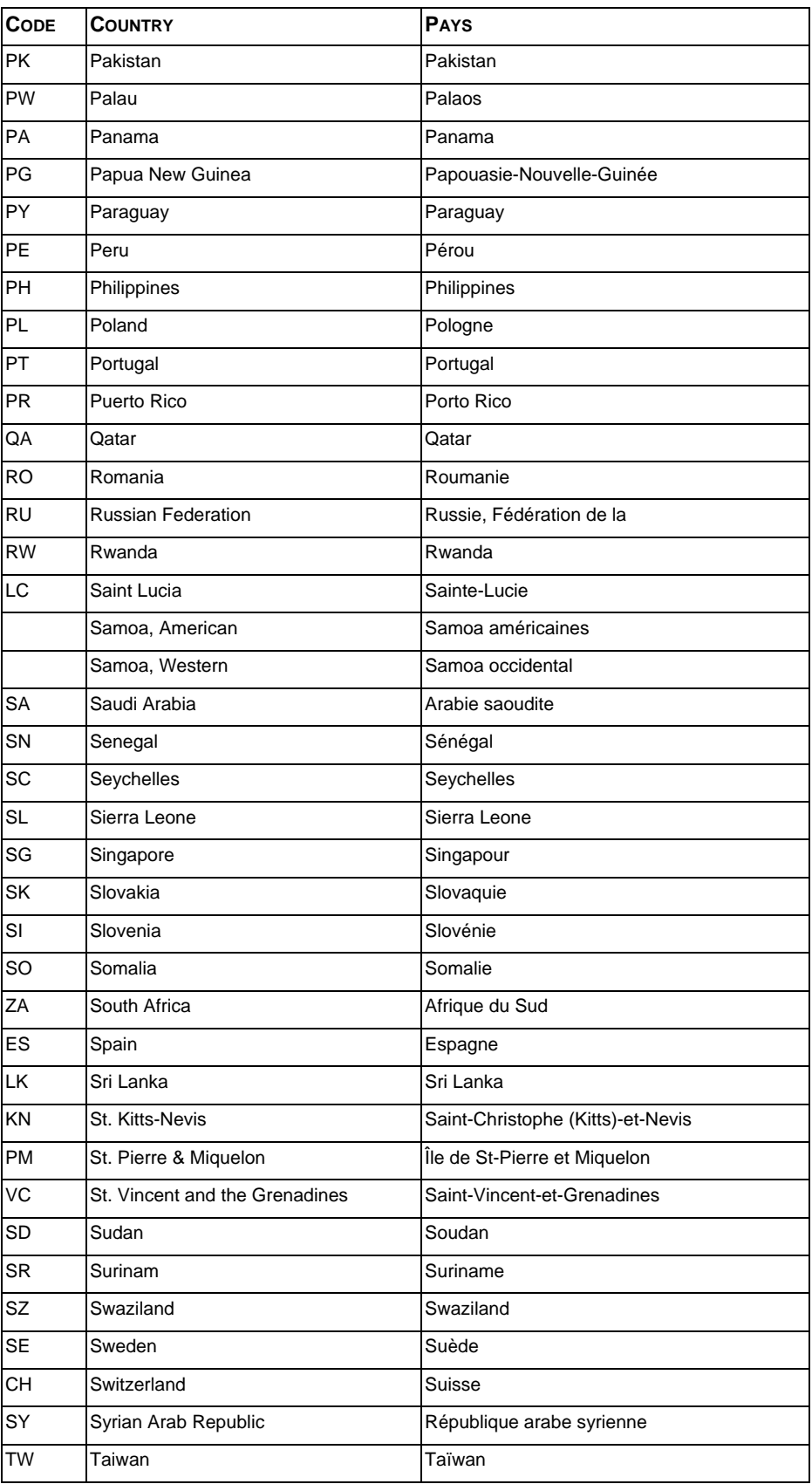

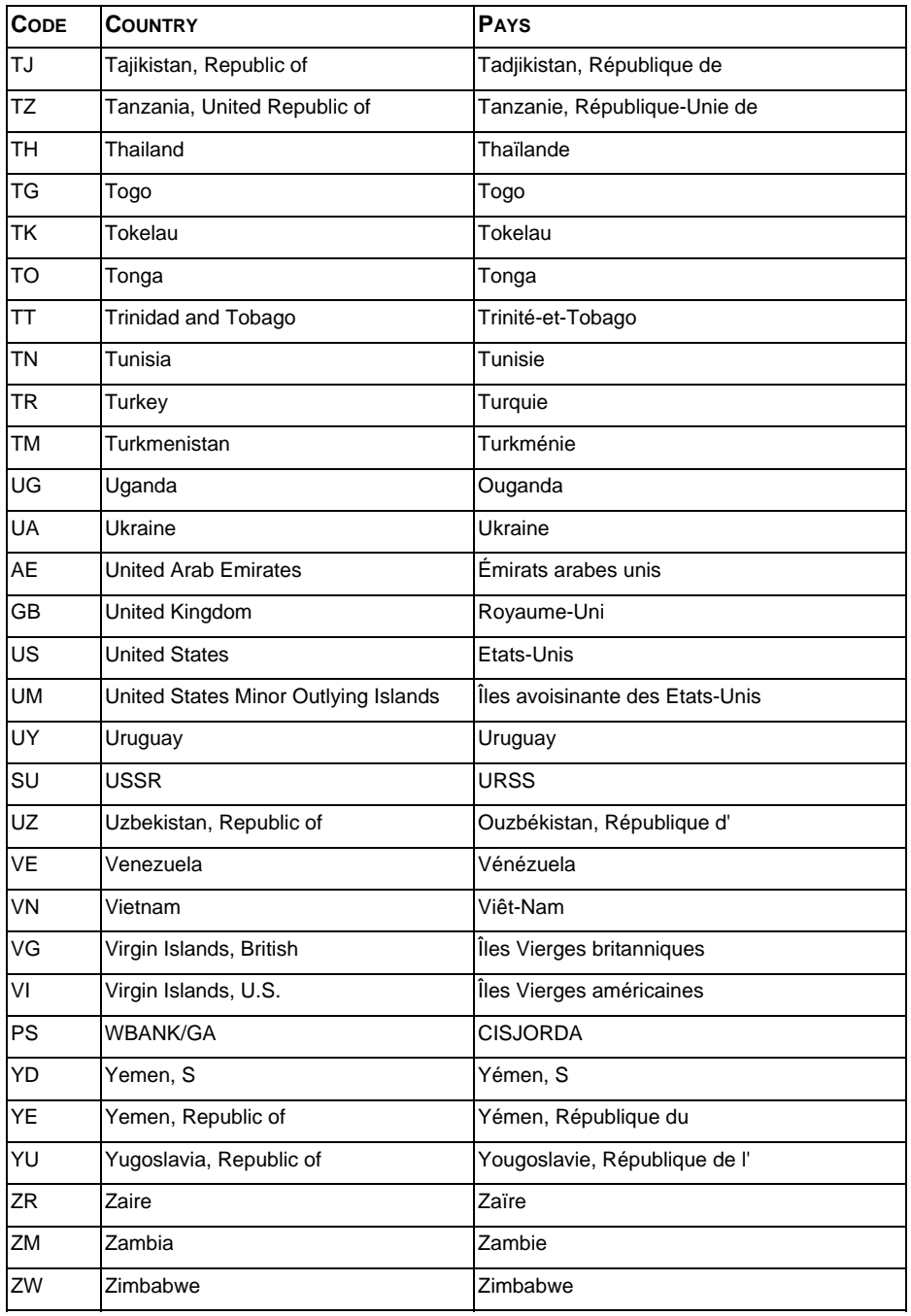

### **2. Province Codes**

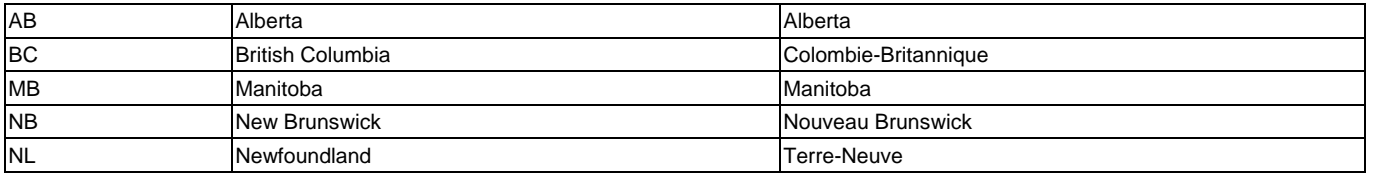

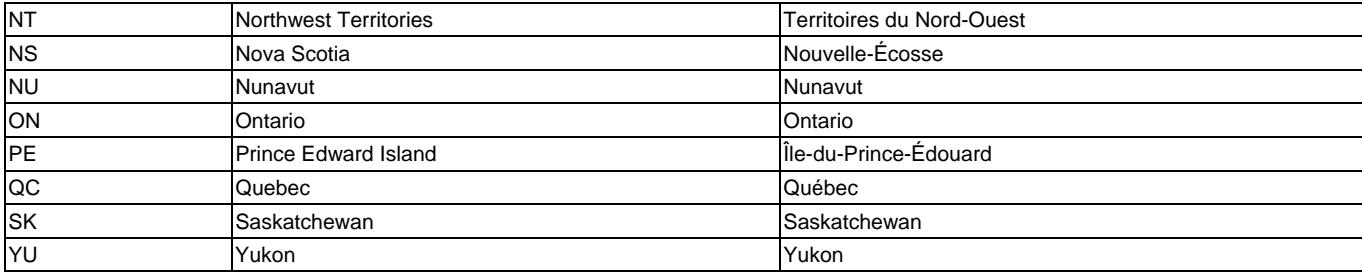

### **3. Softwood Lumber Region Codes**

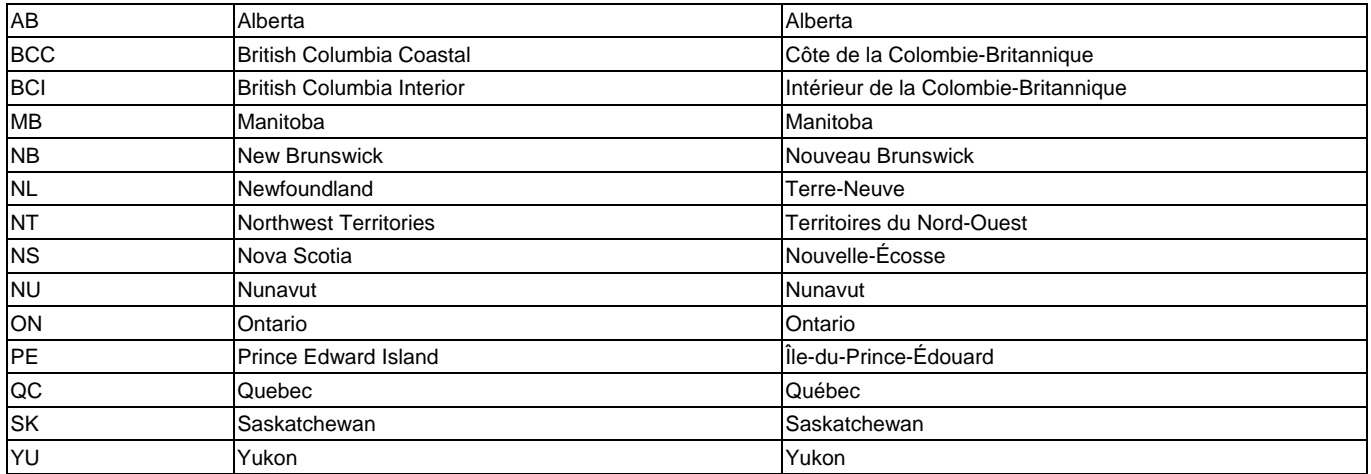

### **4. State Codes**

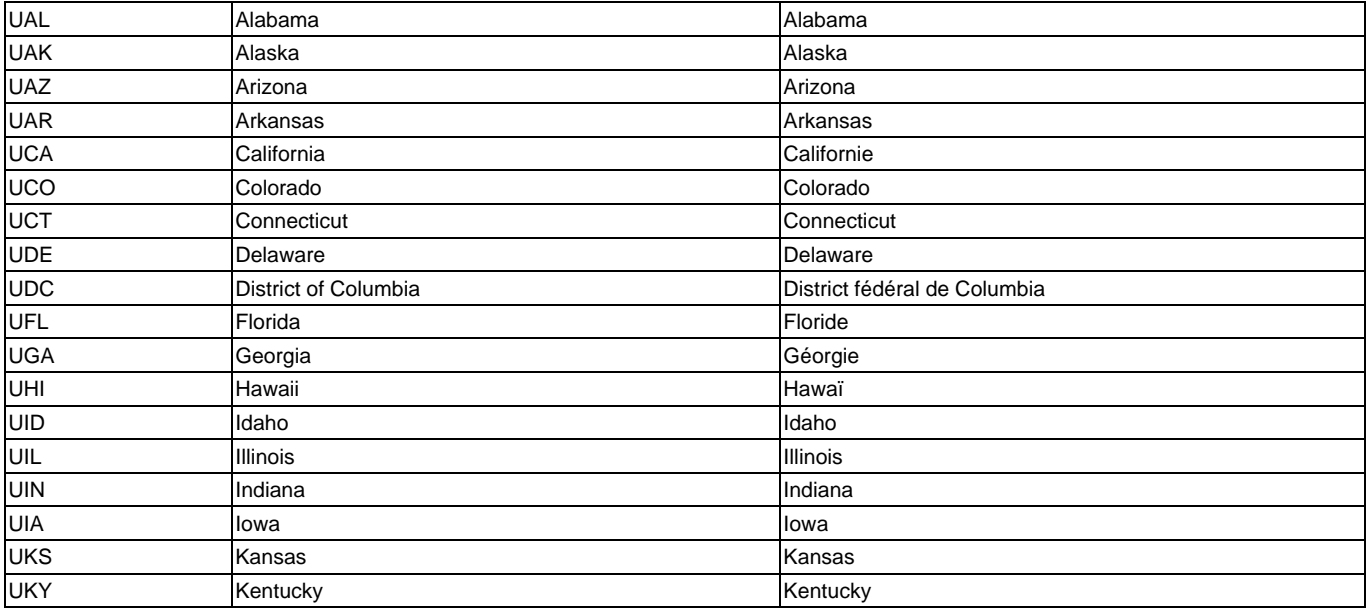

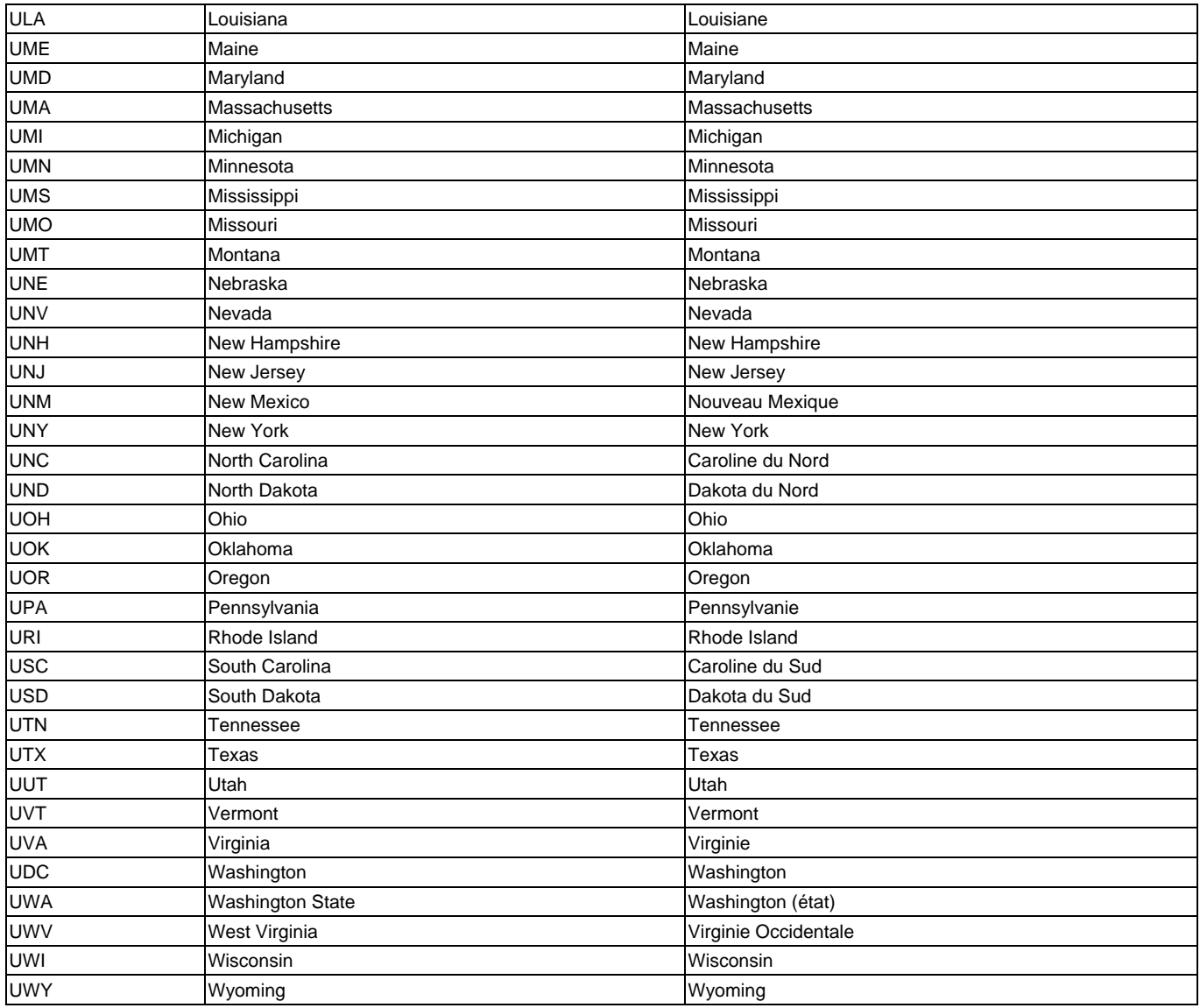

### **5. PORTS**

The list of current valid ports is listed below, sorted by code. This list corresponds to the list published by the Canada Customs and Revenue Agency, in Memorandum D17-1-10 appendix H. For reference please see **http://cbsaasfc.gc.ca/E/pub/cm/d17-1-10/d17-1-10-h-e.pdf**

#### **CANADIAN PORT CODES**

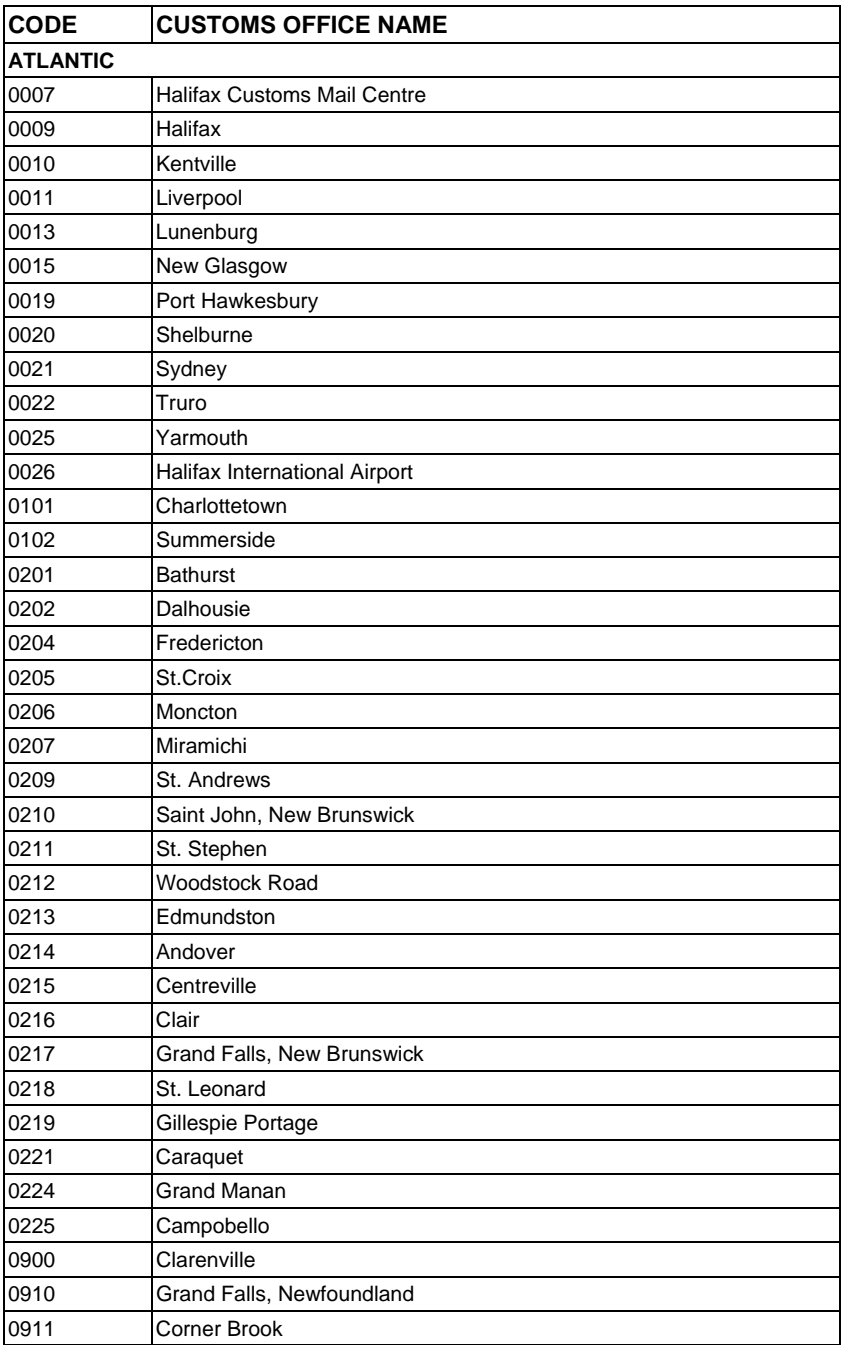

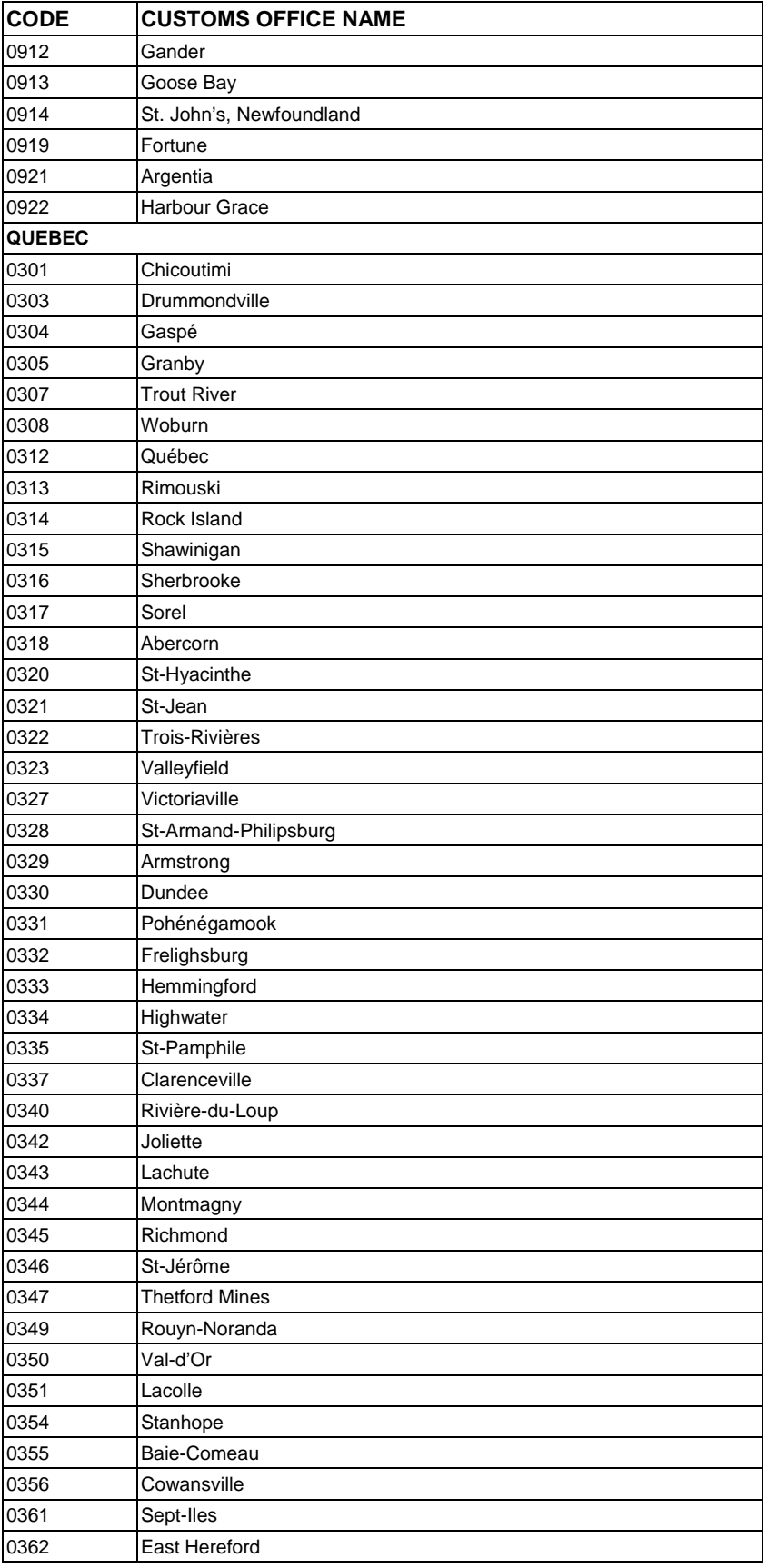

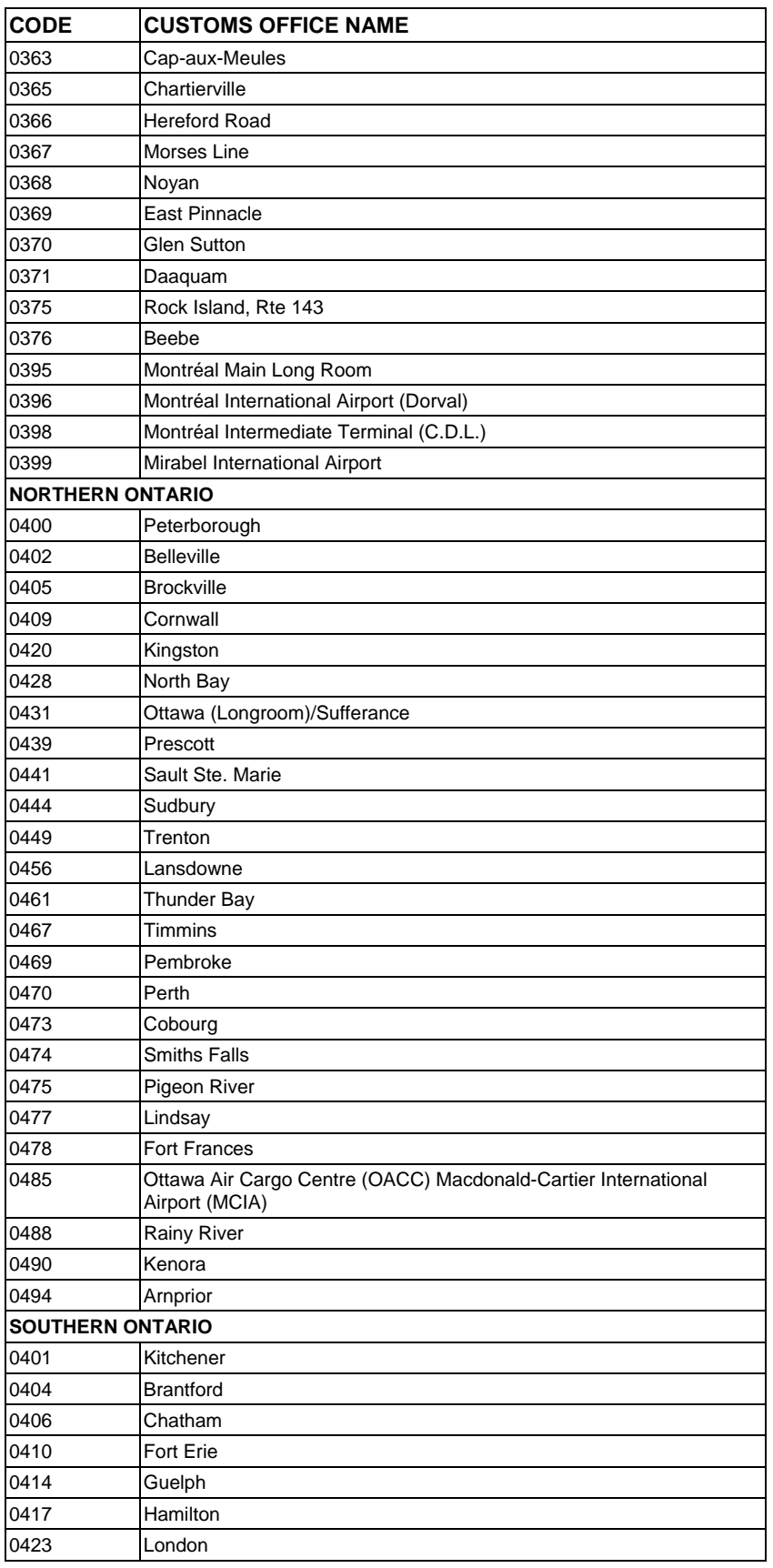

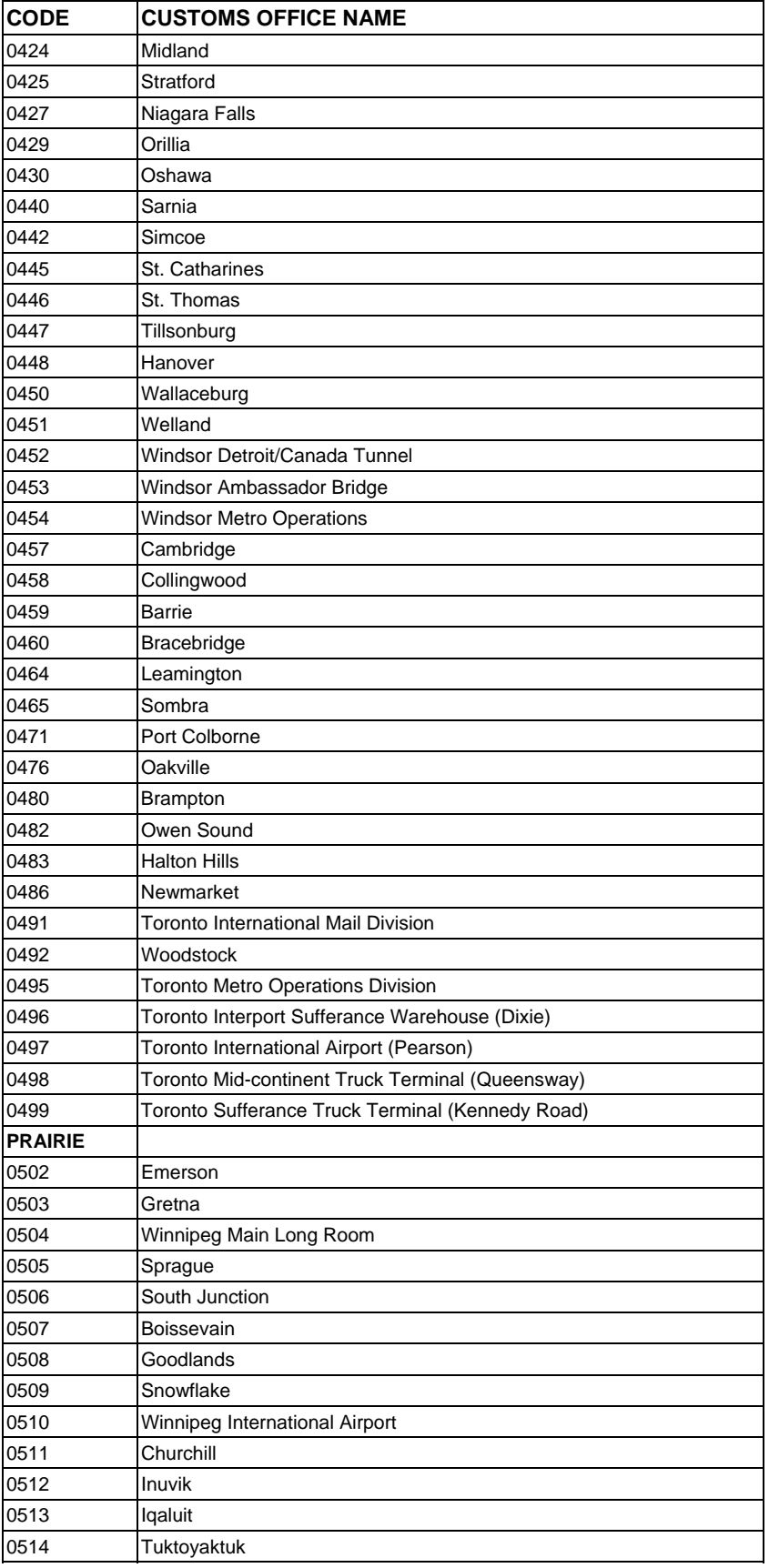

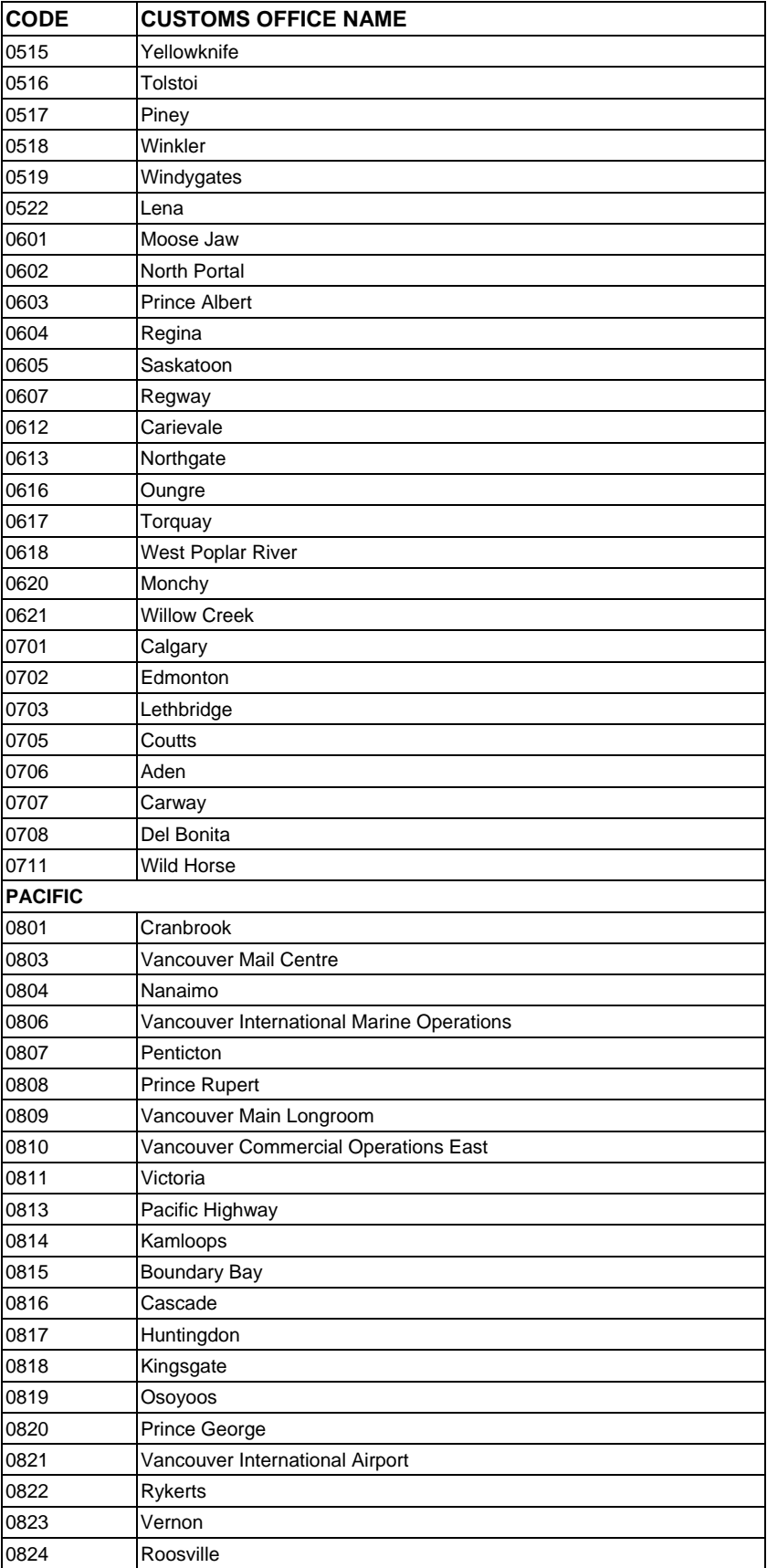

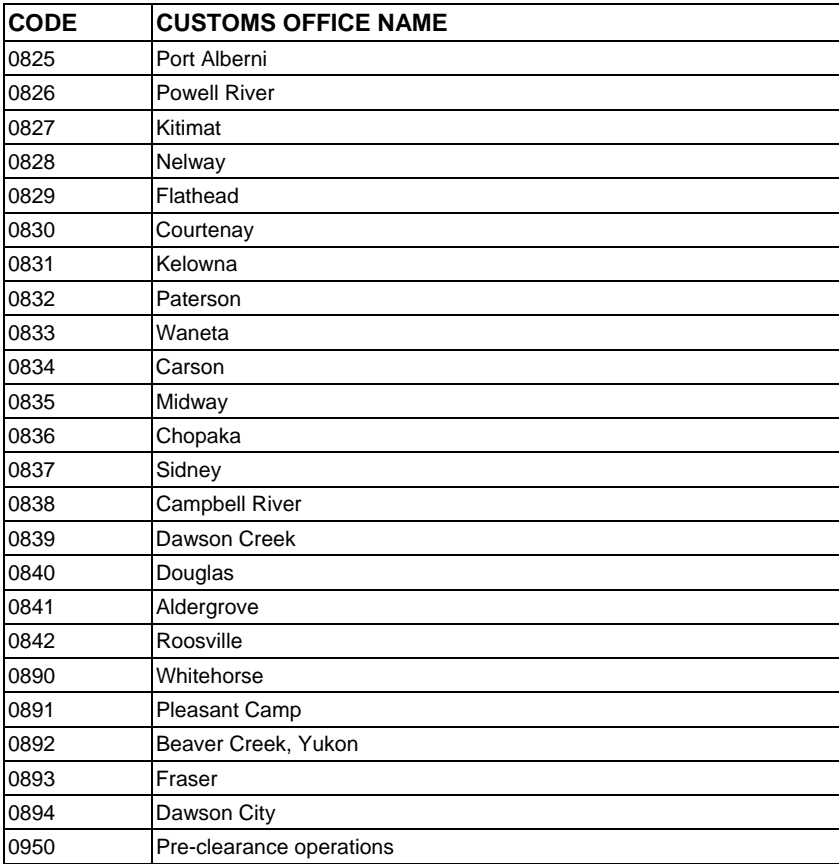

#### **U.S. PORT CODES**

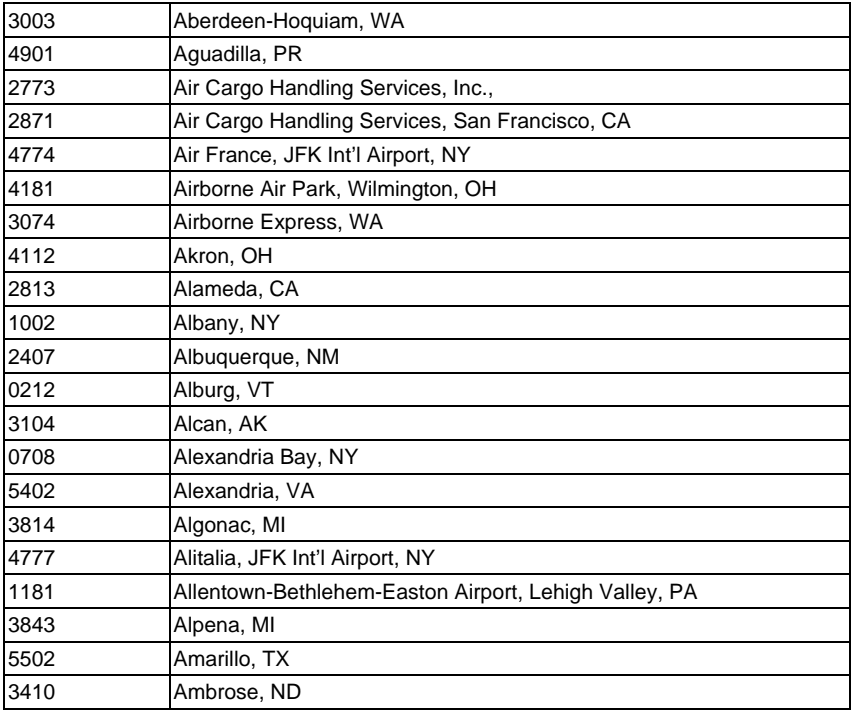

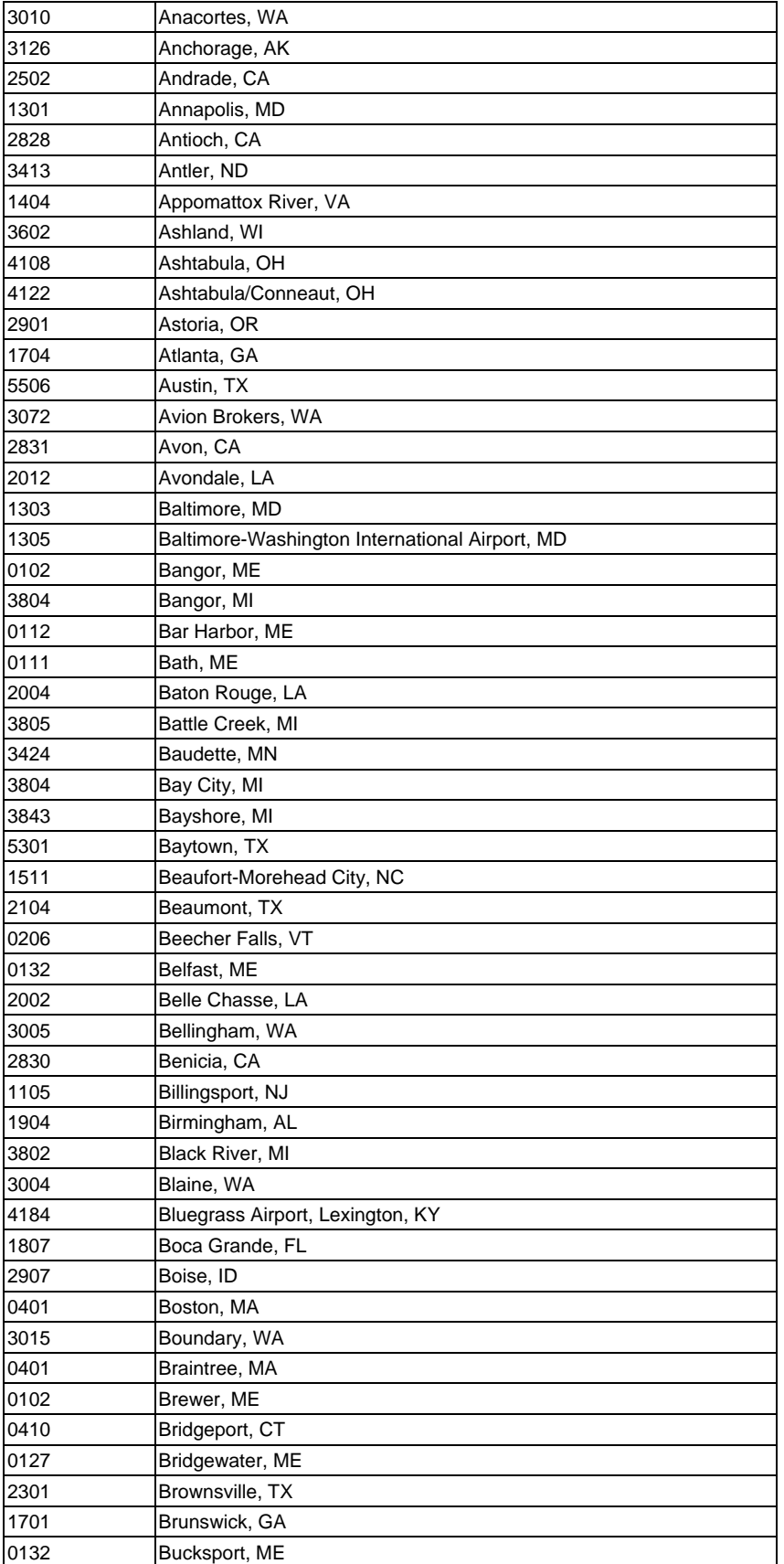

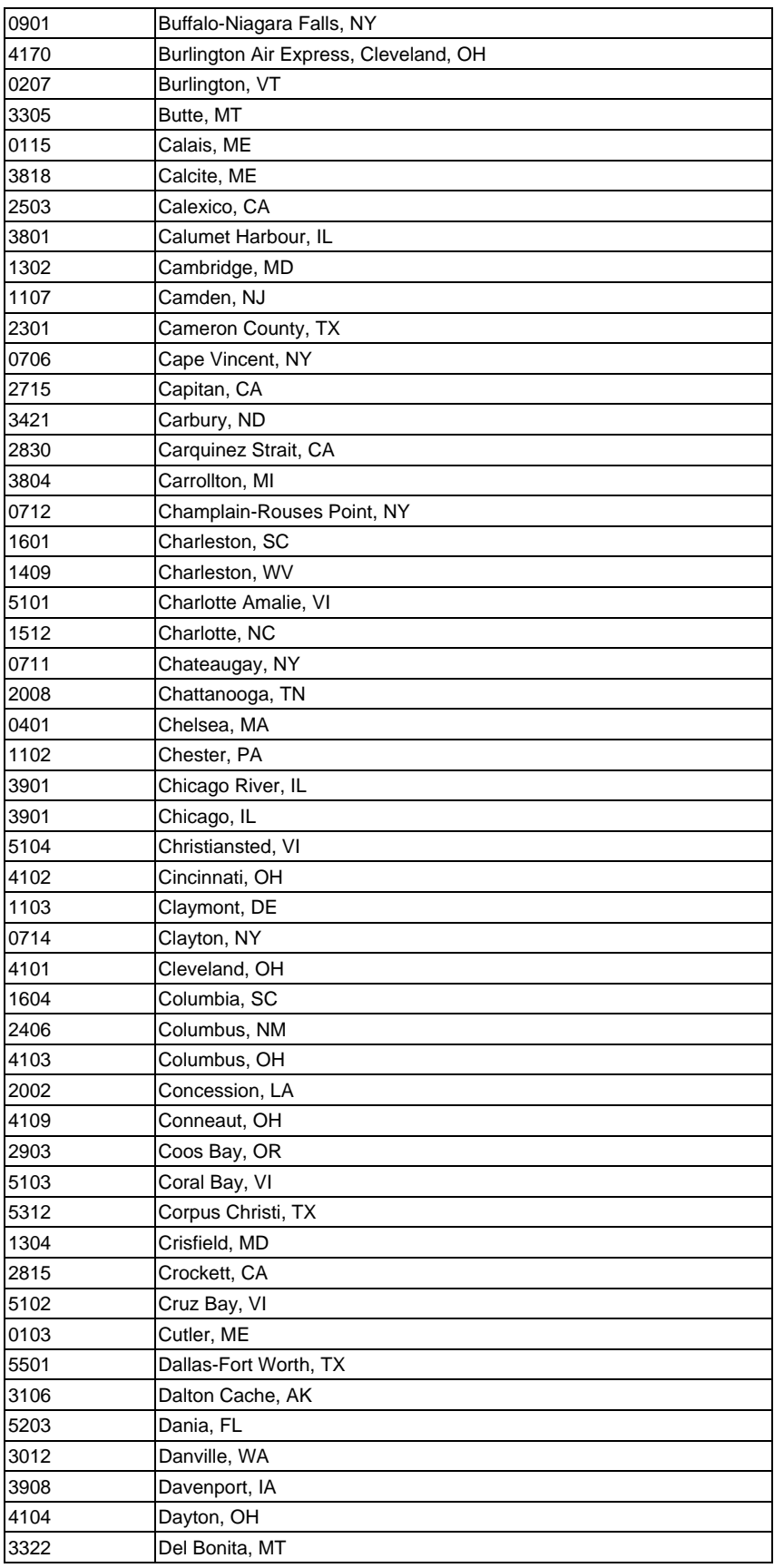

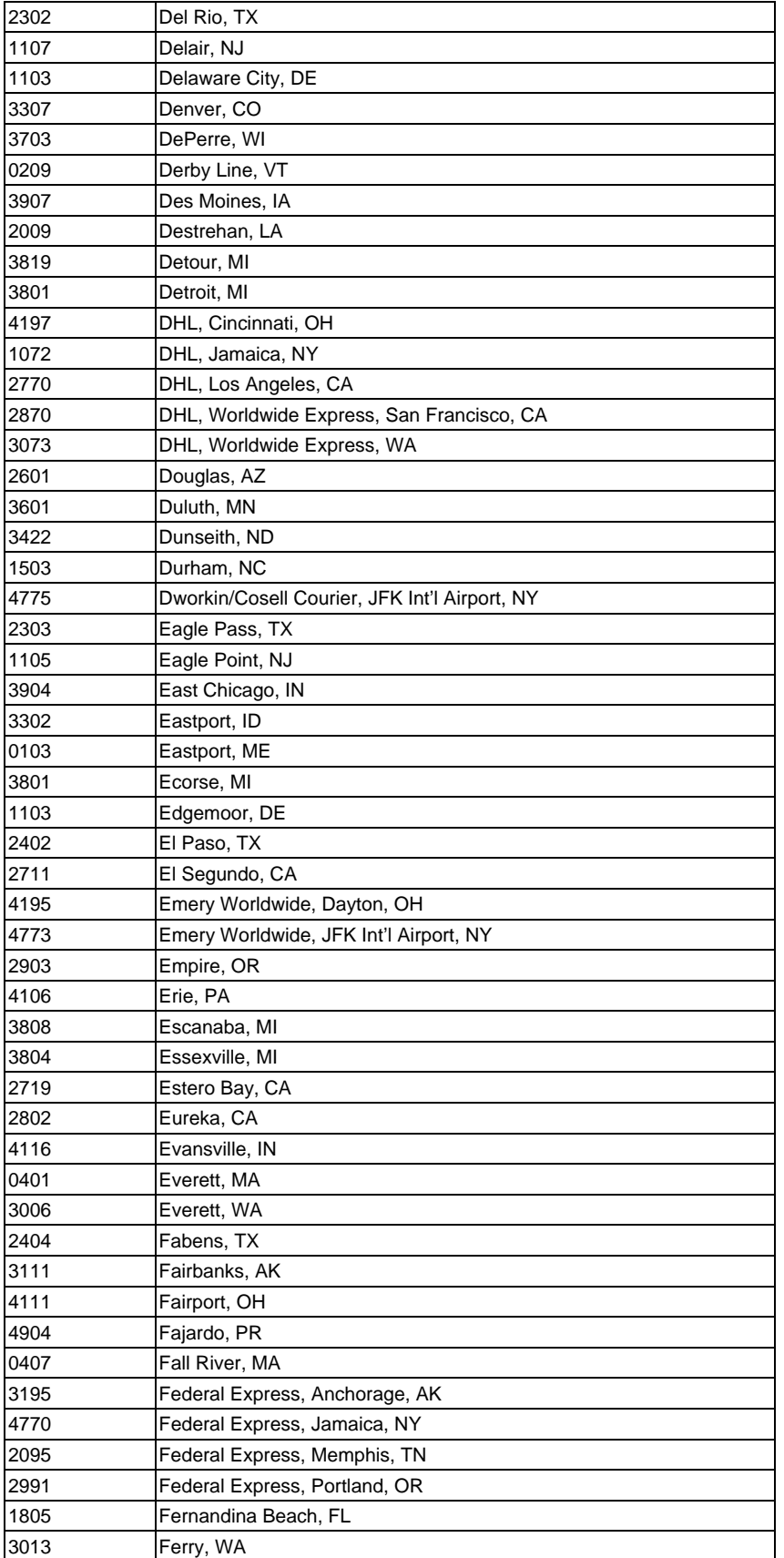

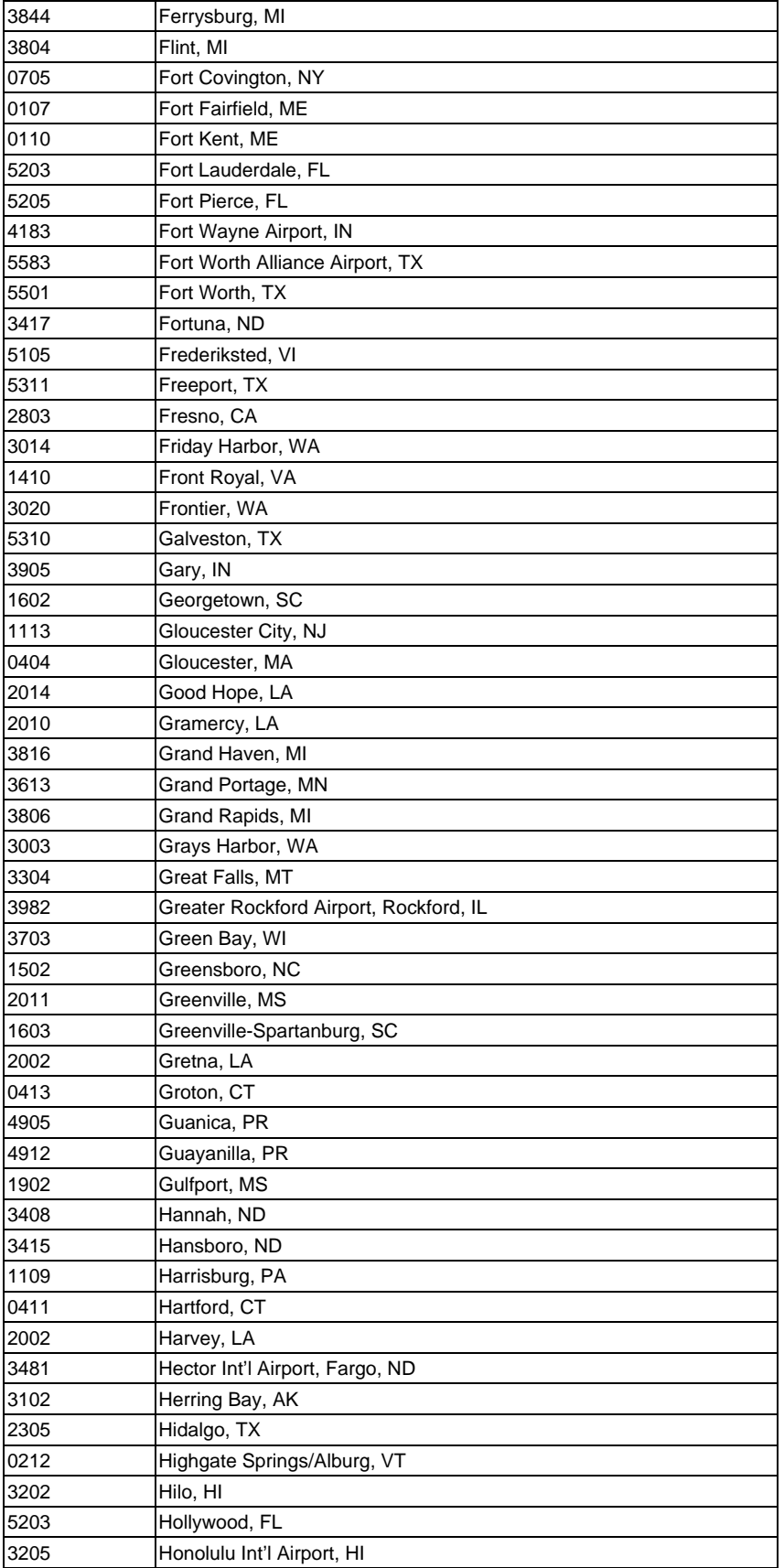

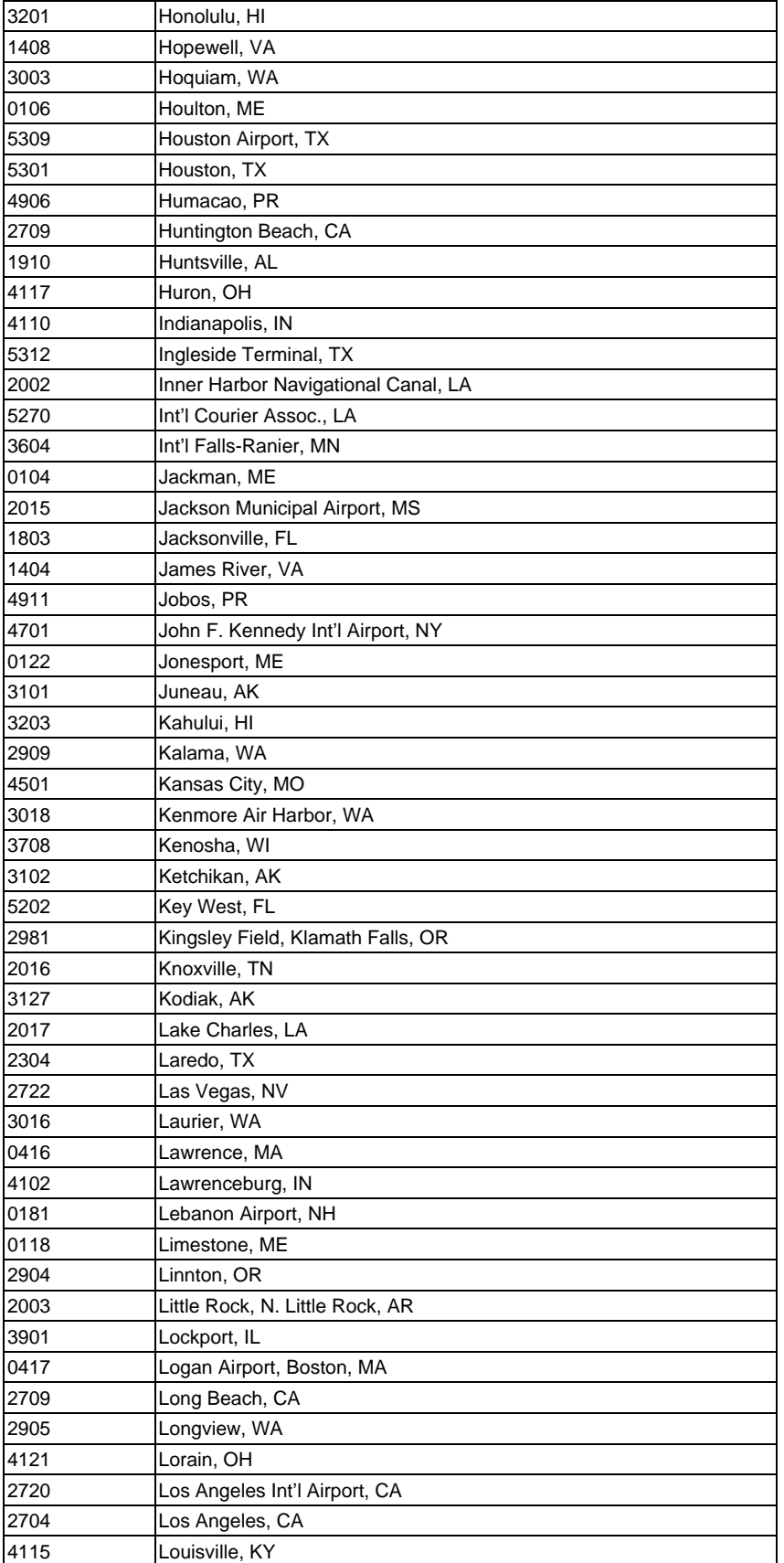

![](_page_45_Picture_171.jpeg)

![](_page_46_Picture_172.jpeg)

![](_page_47_Picture_171.jpeg)

![](_page_48_Picture_171.jpeg)

![](_page_49_Picture_172.jpeg)

![](_page_50_Picture_132.jpeg)

### **6. Permit Delivery**

![](_page_51_Picture_94.jpeg)

### **7. Payment Types**

![](_page_51_Picture_95.jpeg)

#### **8. Distribution Modes**

![](_page_51_Picture_96.jpeg)

### **9. NAFTA CCFTA Process Types**

![](_page_51_Picture_97.jpeg)

#### **10. Units of Measure**

![](_page_52_Picture_95.jpeg)

### **11. Special Conditions**

![](_page_53_Picture_69.jpeg)

### **12. Transport Modes**

![](_page_53_Picture_70.jpeg)

### **13. Supplier Consignee Role**

![](_page_53_Picture_71.jpeg)

*UNCLASSIFIED September 2006* 

### **14. Error Codes / Messages**

The list of current error codes / messages is provided below. NOTE: Additional error codes / messages will be made available in future PRD versions. Changes to text will take place for the Production release of EICS.

![](_page_54_Picture_114.jpeg)

![](_page_55_Picture_124.jpeg)

![](_page_56_Picture_121.jpeg)

![](_page_57_Picture_124.jpeg)

![](_page_58_Picture_122.jpeg)

![](_page_59_Picture_127.jpeg)

![](_page_60_Picture_125.jpeg)

![](_page_61_Picture_127.jpeg)

![](_page_62_Picture_125.jpeg)

![](_page_63_Picture_120.jpeg)

![](_page_64_Picture_91.jpeg)